**Chapter 6 Keyboards**  $\frac{8}{25}$ 

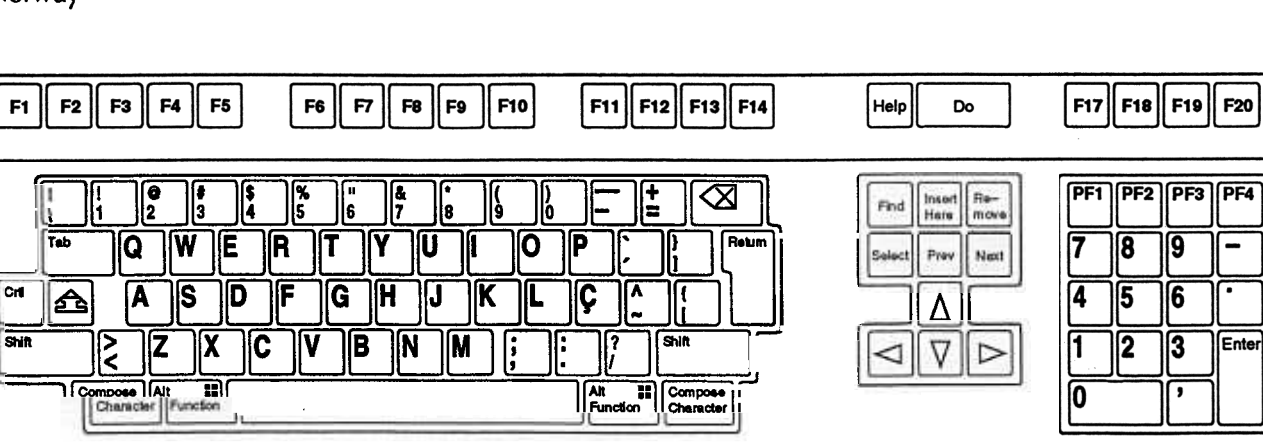

Norway

c

Portug

ा<br>|<br>लाक

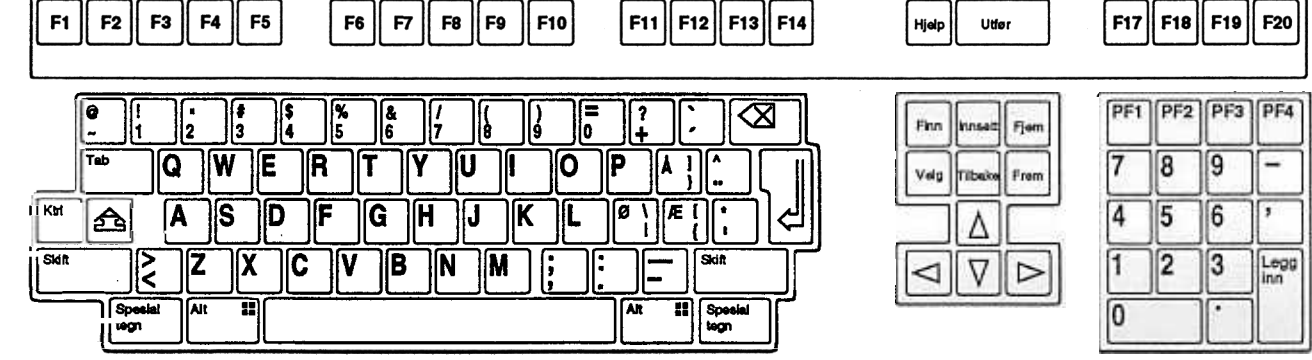

 $-$ 

 $\| \cdot$ 

**Enter** 

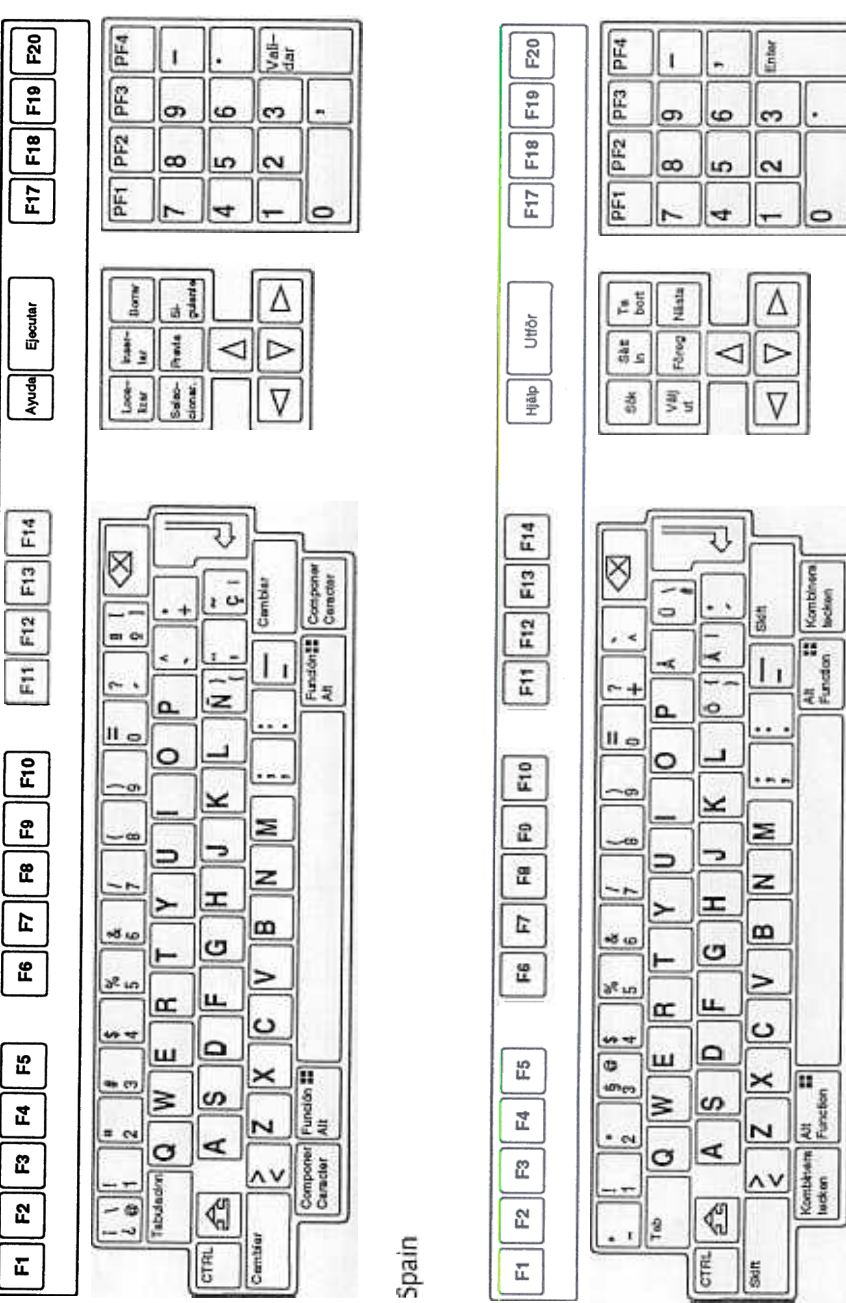

 $\overline{86}$ 

Sweden

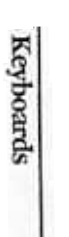

 $\frac{1}{2}$ 

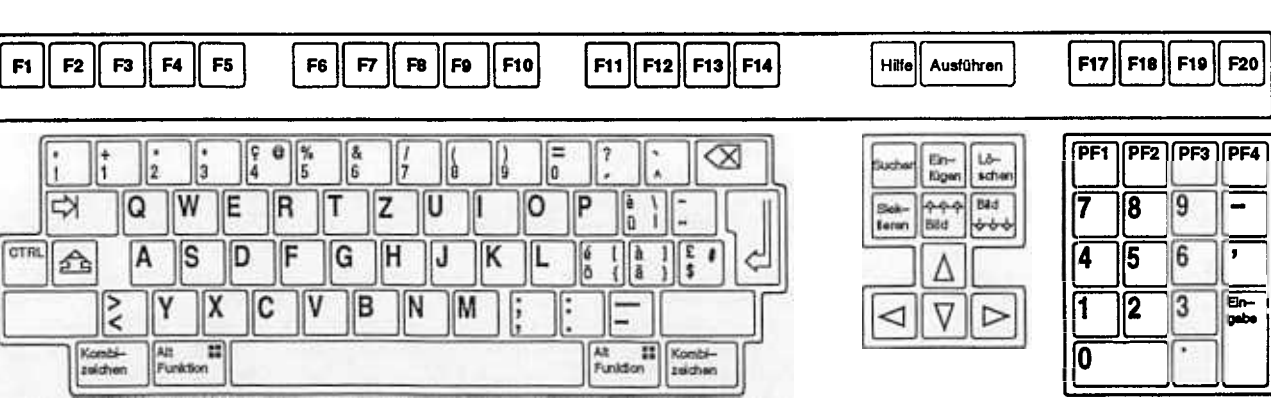

Switzerland (French)

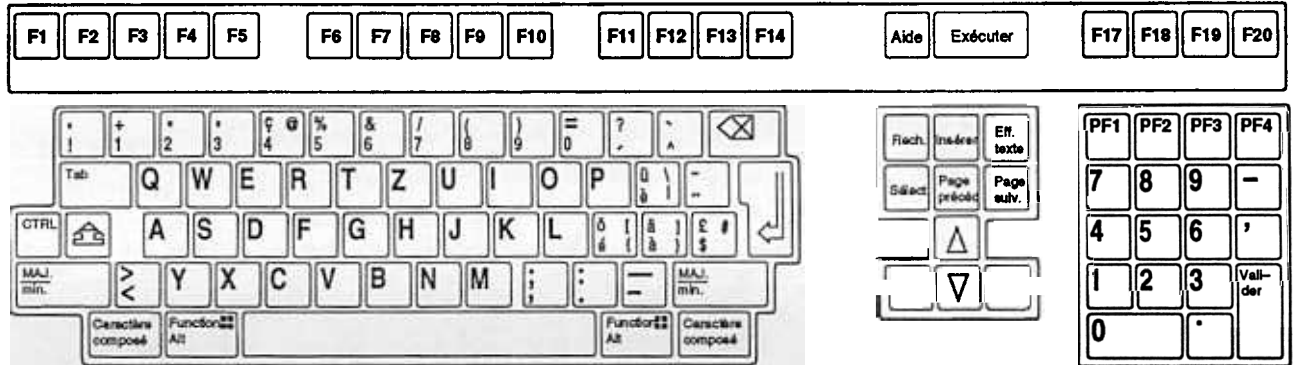

٦

 $\sqrt{9}$ 

6

 $|3|$ 

 $\blacksquare$ 

 $\mathbf{r}$ 

 $\boxed{E_{\rm P}}$ 

**Insbe** 

## **Chapter 7**

# **TECHNICAL SPECIFICATIONS**

- Display Features . 24 lines 80 characters per line or 24 lines 132 characters per line + status line
	- $\bullet$  Paged Memory, max.  $\dot{\bullet}$  pages
	- .Normal, inverse, blinking, underline, bold and invisible attributes
	- · Double height, double width characters
	- Line drawing character set
	- Selective erase

### Screen

- .Technology: Thin-film AC Electro'luminescent (EL)
- .Color: Broadband yellow (peak 5BOnm)
- Resolution: 640 x 400 pixels
- Active display area: 195 x 123 mm (7.68 x 4.8 in.)
- .Viewing angle: 160 degrees
- 25 lines x 80 columns
- 6 x 9 pixel character matrix in 8 x 16 cell

**Chapter 7 Technical Specifications** 

| Feature                     | Description                                                                                                    |
|-----------------------------|----------------------------------------------------------------------------------------------------|
| Character sets              | 5 sets of 94 characters each<br>1 set of 96 characters<br>Down-line-loadable character set<br>(94 or 96 characters)                   |
| Top–Row<br>function keys    | 5 local function keys<br>15 user-definable keys                                                                                       |
| Editing function            | All VT300 editing functions<br>Erasure mode<br>Local editing.                                                                         |
| Video attributes            | Inverse, Blinking, Bold, Blank, Underline                                                                                             |
| Line attributes             | Single-width/single-height lines<br>Double-width/single-height lines<br>Double-width/double-height lines                              |
| Character protection styles | Independent (not based on visual character attributes),<br>Visual attributes                                                          |
| Control functions           | 7-bit and 8-bit control characters<br>ANSI control functions<br>DEC private control functions<br>Ability to display control functions |

Table 7-1 Text Features

### Character Sets

- The terminal has the following built-in character sets.
- $\bullet$  AS
- DEC Supplemental Graphic
- .ISO Latin 1
- .12 National Replacement Character Sets
- .DEC Technical (See Appendix C)
- DEC Special Graphic (VT100 line drawing
- .Dynamically Redefinable Character Set (soft characters)

 $\overline{90}$ 

### Communication Interfaces

1) Serial asynchronous EIA/RS-232-C (CCITT V.24/V.28) host port for host or external modem (9 pin "D" style connector).

2) Serial asynchronous EIA/RS-423 host port, allowing longer distances between the terminal and host  $(6 \text{ pin,RJ-11 DEC}}$  connector).

- Data flow control: XON/XOFF protocol.
- Baud rate: Up to 38.4K baud softwire selectable
- The receiver and transmitter baud rate may be different.
- Data format: Standard formats (7–8 bits, parity, stop bits) software selectable

### Printer Interface

- Serial, asynchronous EIA/RS–423 (6 pin, RJ–11 DEC connector
- Data flow control: Printer busy signal checking, XON/XOFF protocol
- Baud rate: Up to 19.2K baud software selectable
- .Data fonnat: Standard fonnat (7-8 bits, parity, stop bits) software selectable

## Keyboard

DEC VT420 Layout, 108 Keys

### Operating Modes

- .VT3o0 7-bit control
- VT300 8-bit control<br>• VT100 mode
- VT100 mode
- VT52 mode

Chapter '7 Technical Specifications 91

### Operating States

### On-Line

The on-line state lets the tenninal communicate with a host system. The terminal sends data entered at the keyboard to the host, and the terminal displays on the screen the data received from the host

#### Local

The local state lets you place the host system on hold. Data entered at the keyboard is sent to the screen, but not to the host. The terminal stores data received from the host, until you put the tenninal back on-line.

### Terminal Memory

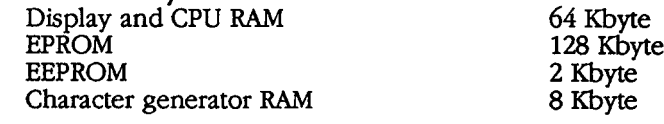

### Environmental Conditions

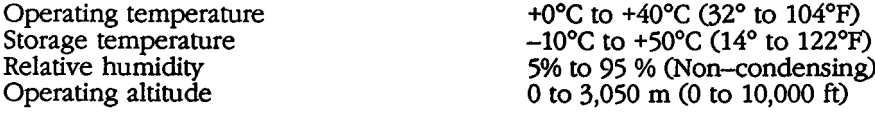

### Electrical Specifications

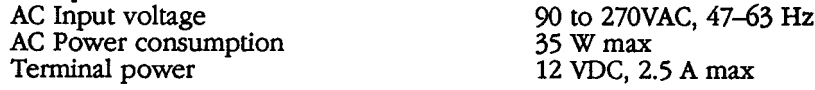

### Physical Specifications

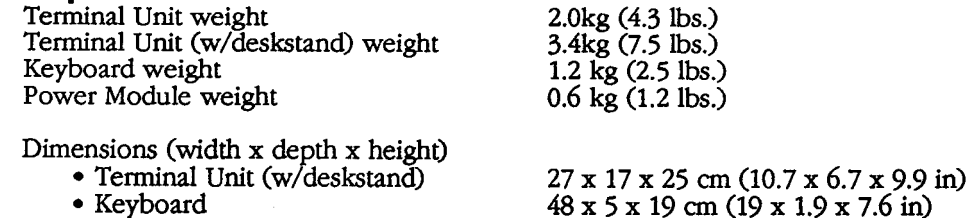

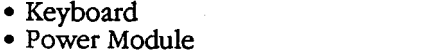

### Installation options

- .Desk stand
	- .Wall mount

• Articulating swing-arm

8 x 14 x 6 cm C3.2 x 5.5 x 2.3 in)

• Medical system mount

Note: Accessory Kits are available to convert from one type of mounting to the other. Consult your dealer or factory representative for details.

92

### Connector signals

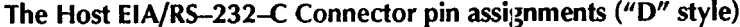

| 9-Pin<br>Cable End                              | Mnemonic                                                                               | <b>Function</b>                                                                                                    | $25-P1$ n<br>Cable End                   |
|-------------------------------------------------|----------------------------------------------------------------------------------------|----------------------------------------------------------------------------------------------------|------------------------------------------|
| $\mathbf{z}$<br>3<br>4<br>5<br>6<br>7<br>8<br>9 | – RLSD<br>$-$ RXD<br>$-$ TXD<br>$-DTR$<br>– GND<br>$-$ DSR<br>– RTS<br>$-CTS$<br>$-NC$ | Receive line signal detect<br>Received data<br>Transmitted data<br>Data terminal ready<br>Signal ground<br>Data set ready<br>Request to send<br>Clear to send<br>Not connected | 8<br>$\frac{3}{2}$<br>20<br>4<br>5<br>22 |

The Host EIA/RS-423 Connector pin assignments (RJ-11 DEC "Telephone" style)

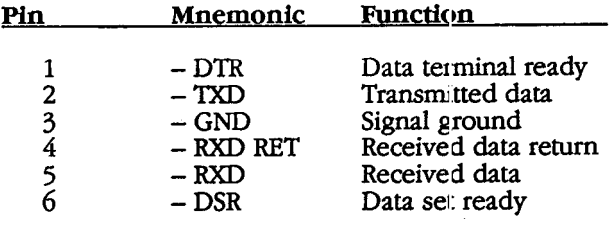

### The PRINTER pin assignments (RJ-11 DEC "Telephone" style)

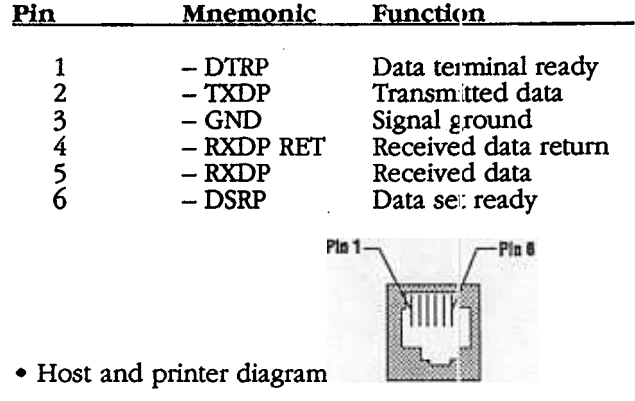

Chapter 7 Technical Specifications

i.

### The Keyboard Connection

The keyboard can be connected to the terminal unit through a 4 pin telephon connector (DEC compatible keyboard) or a 5 pin DIN 41524 connector (IBM PC/AT compatible keyboard).

The telephone connector pin assignments for the DEC compatible keyboard

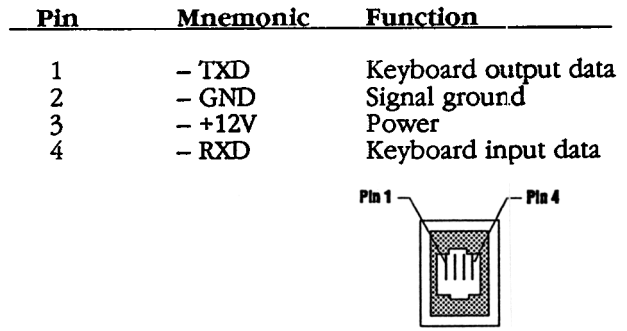

The DIN connector pin assignments for the IBM PC/AT-Keyboard

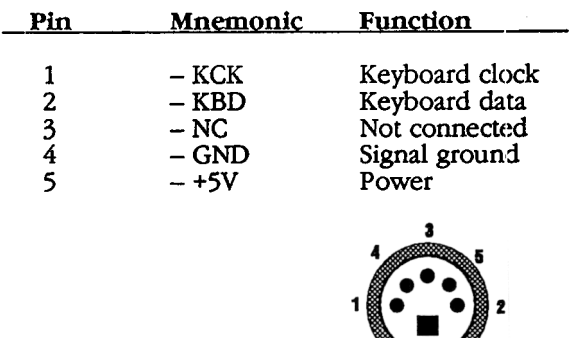

The DIN connector pin assignments for the DC power input

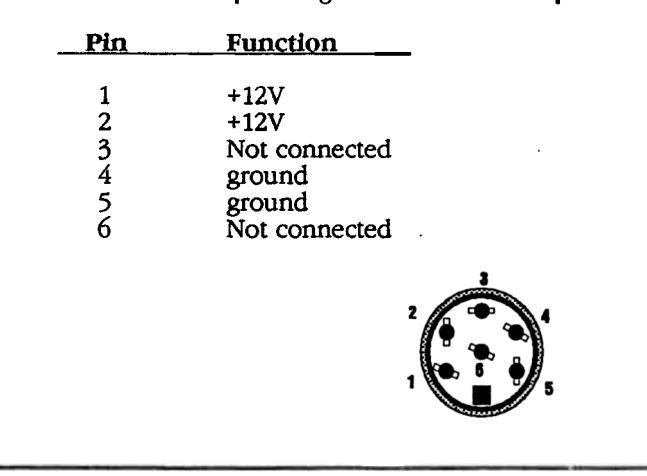

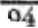

# **Appendix A REGULATORY COMPLIANCE**

### u.s. Federal Communications Commission (FCC) Requirements

The Planar ELT320 Terminal has been designed for operation in a commercial environment. It is not intended for this equipment to be operated in a residential area. The user of the ELT320 must use all shielded interconnect cables provided with the product or specified in this manual to ensure continued compliance with Electromagnetic Emissions Limits, as stated in Subpart J of Part 15 of FCC Rules.

### Note:

This equipment has been tested and found to comply with the limits for a Class A digital device, pursuant to Part 15 of the FCC Rules. These limits are designed to provide reasonable protection against harmful interference when the equipment is operated in a commercial environment. This equipment generates, uses, and can radiate radio frequency energy and, if not installed and used in accordance with the instruction manual, may cause harmful interference to radio communications. Operation of this equipment in a residential area is likely to cause harmful interference in which case the user will be required to correct the interference at his own expense.

### Caution:

The ELT320 generates, uses, and can radiate radio frequency energy. Any and all changes or modifications NOT expressly approved in writing by Planar could void the user's authority to operate the equipment.

**Appendix A Regulatory Compliance** 

### Canadian Emissions Requirements

This digital apparatus does not exceed the Class A limits for radio noise emissions from digital apparatus set out in the Radio Interference Regulations of the Canadian Department of Communications.

Le présent appareil numérique n'émet pas de bruits radioélectriques dépassant les limites applicables aux appareils numériques de la classe A prescrites dans le Réglement sur le brouillage radioélectrique édicté par le ministère des Communications du Canada.

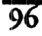

## **Appendix B**

## **ADDITIONAL REFERENCE INFORMATION**

### Other Useful Control Sequences

To generate an escape sequence (ESC) press and hold the control key (CTRL) and<br>press the [ key. llCI'RL" + || || || || || || || || || || || ||

You can represent any 8 bit control character as a 2-character 7 bit escape sequence:

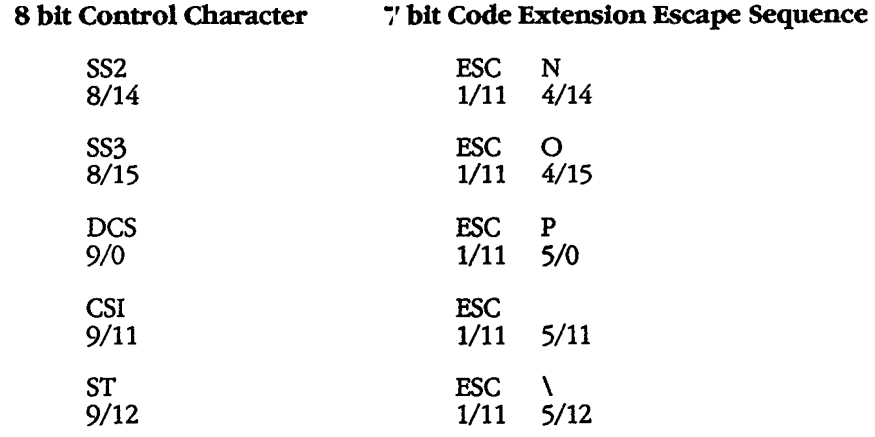

## **Appendix C**

# DEC TECHNICAL CHARACTER SET

### Mapping DEC Technical Character Set into GL

The following sequence designates the DEC Technical character set as G1, then maps G1 into GL:

 $ESC$  >  $SO$  (where:  $SO = Cr1N$ )

Designate as Gl map Gl into GL

See DEC VT330 Programming manual (PNEK-VT3XX-TP-002) chapter 5 for additional details.

98

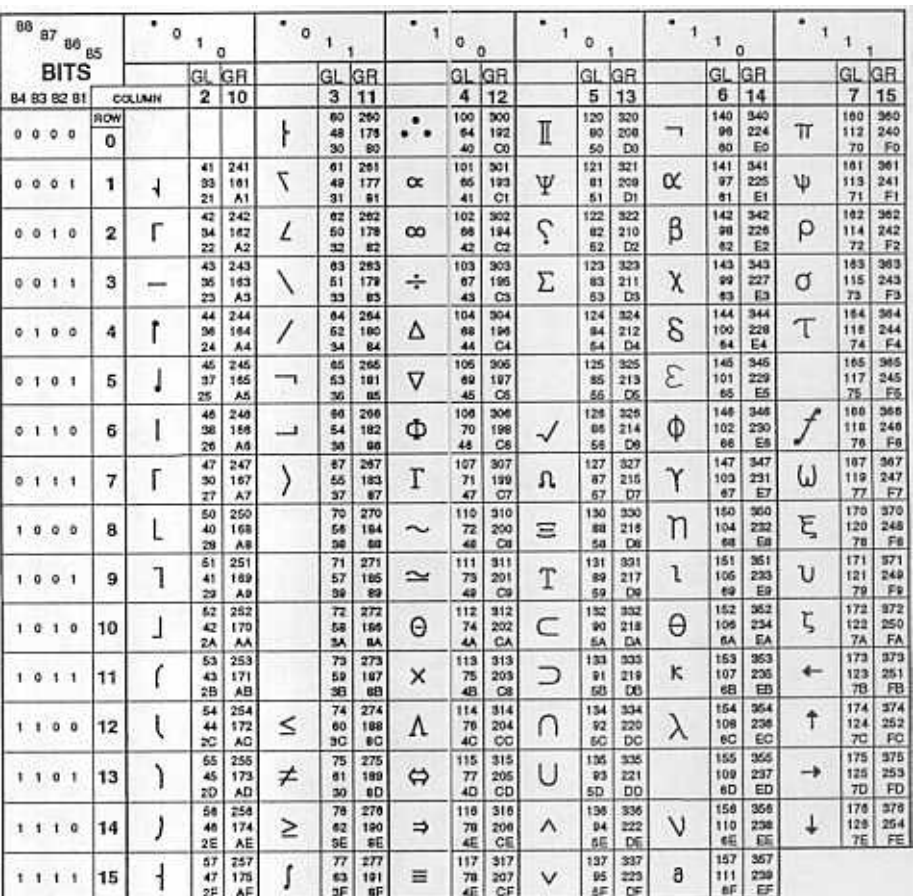

LEGEND  $\begin{tabular}{c|cc} A/I & I2/I & \\ 101 & 301 & \\ 65 & 193 & \\ 41 & G1 & \end{tabular}$  $\propto$ 

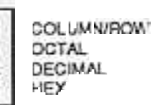

igure Appendix C-1 DEC echnical Character Chart

Appendix C DEC Technical Character set 99

100

## **Appendix D**

# **ELT320 PROGRAMMERS REFERENCE**

### About the Programmers Reference Appendix

This Appendix is included in this manual as a reference for ELT320 programmers. It is not a complete listing or tutorial. It does not supply all the information required to program the ELT320. To get complete information use one of two other reference sources, the Digital Equipment Corporation VT320 Programmer Reference Manual (DEC PIN: Ek-Vf320-RM-OO1) or the VT320 Programming Summary found in Appendix D of the VT320 Installing and Using manual for the same product.

The control functions and commands listed in this appendix are exclusive or additional features of the ELT320. The information that fits into chapters of the V1320 Programmer Reference Manual is referenced in this appendix to that chapter. Some of the functions or commands may be like those found in the VT320 manual, and are included here for your convenience. Sections A and B can not be directly referenced to the VT320 manual as these are enhanced features of the ELT320.

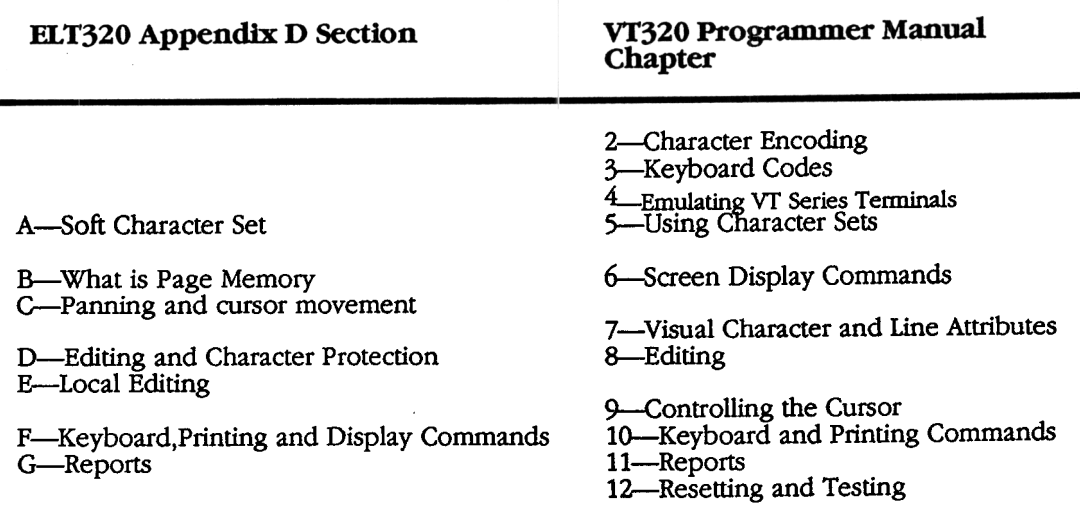

Appendix D ELT-320 Programmers Reference 101

## Section A-SOFT CHARACTER SETS

Soft character sets are down-loadable from the host computer into the tenninal. This feature lets you design your own soft character sets for use with the tenninal. You can only down-load soft character sets in VT300 mode. The largest character cell available is the default size of  $8 \times 16$  pixels.

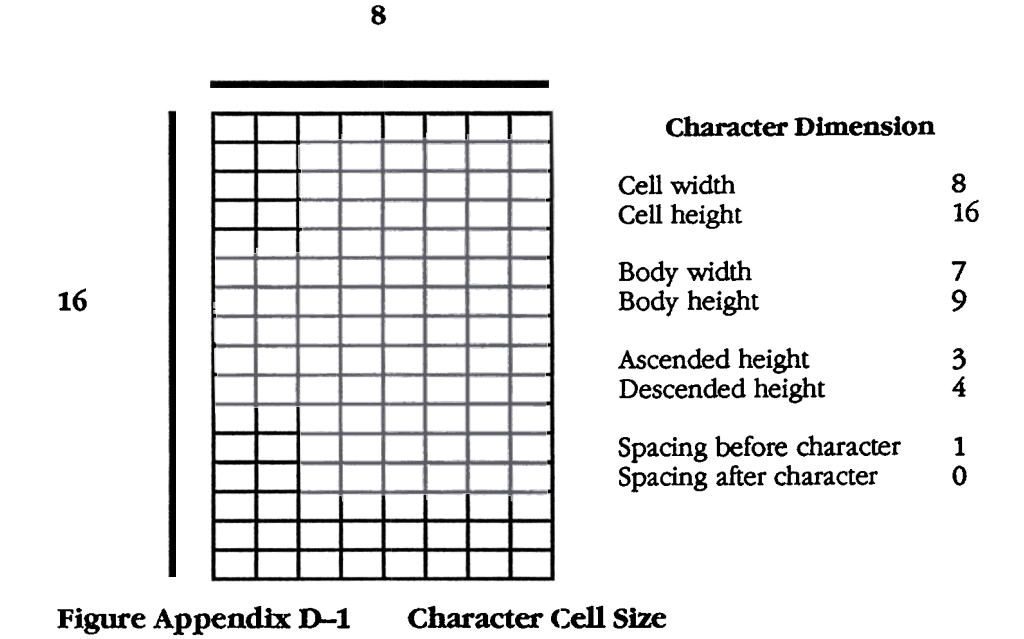

 $\overline{102}$ 

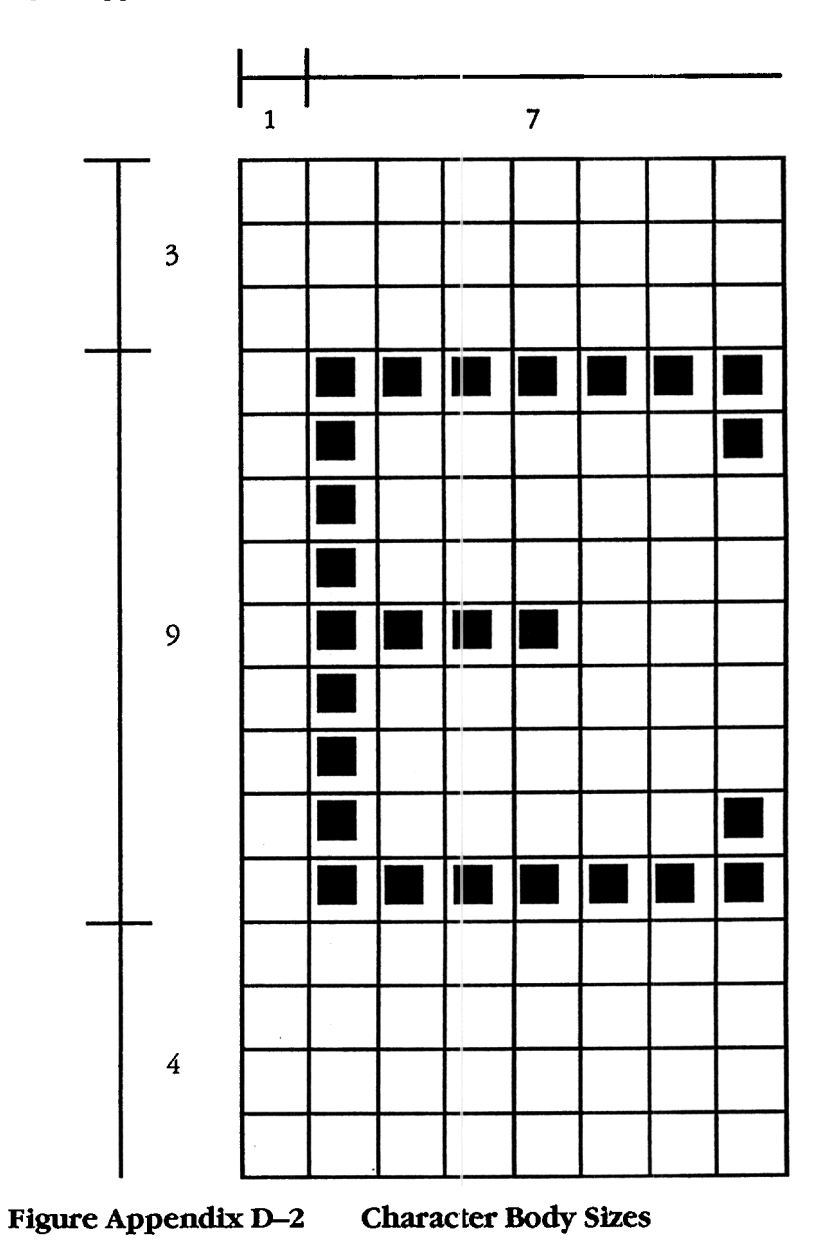

An example of this spacing for an upper-case E character is shown in Figure Appendix 0-2.

> Appendix D ELT-320 Programmers Reference 103

### Coding the Soft Character Set

Each pixel of a soft character cell receives  $\alpha$  binary value of 0 or 1. A 1 bit indicates the pixel is on, and a  $0$  bit indicates the pixel is off.

The tenninal receives the code for a soft character in sections, called sixels. A sixel is a 6-bit binary code that represents a vert:cal column of 6 pixels on the screen. Each bit in a sixel corresponds to a pixel on the screen. The following example describes how to design and code a soft character.

Sixel codes are restricted to characters in the range of Hex  $3F$  (?) to Hex 7E ( $\sim$ ), so you must add an offset of Hex  $3F$  to the hex value of each column.<br>  $\frac{1}{2}$   $\frac{3}{3}$   $\frac{4}{5}$   $\frac{5}{6}$   $\frac{6}{7}$   $\frac{8}{3}$ 

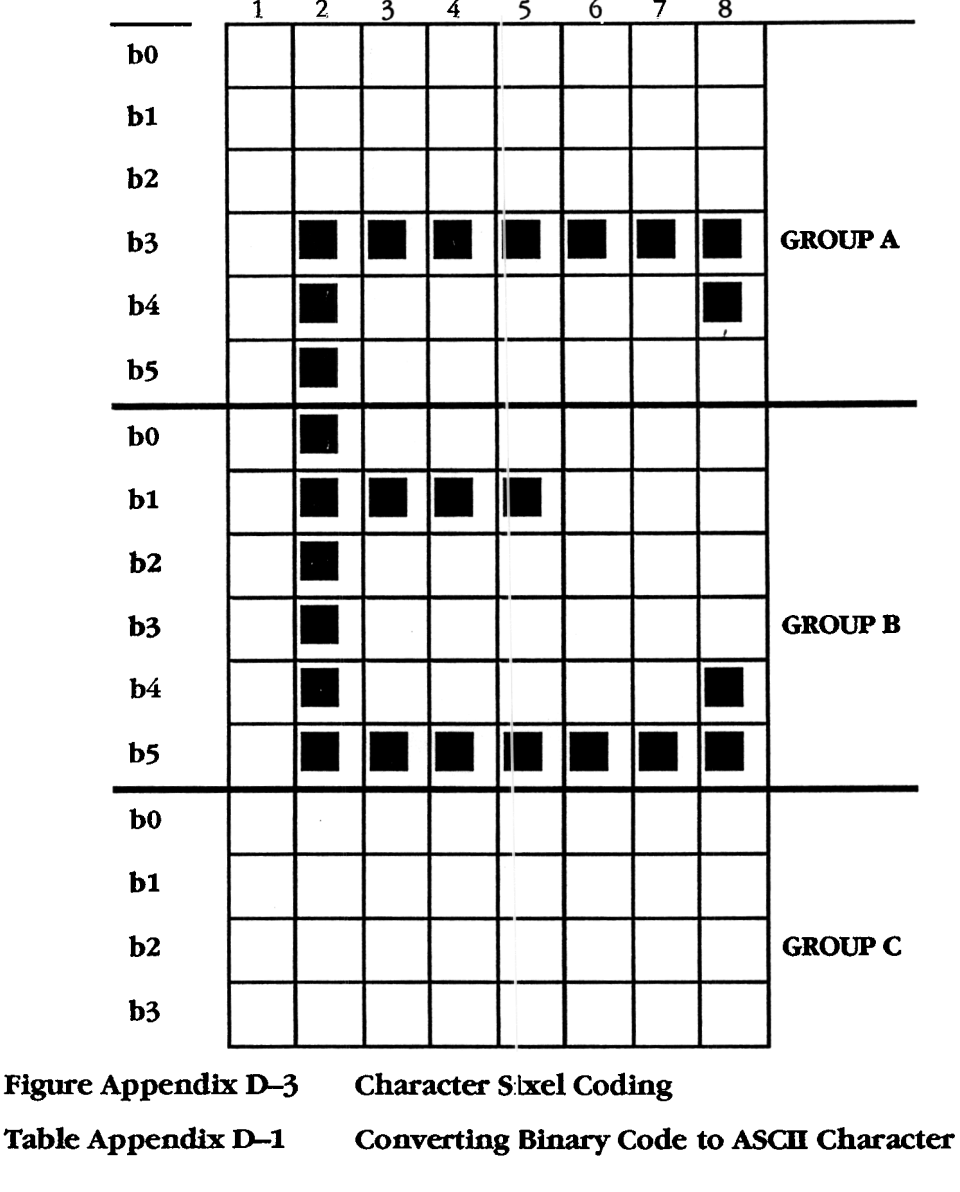

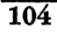

| Binary           | Hex.           | <b>Hex Value</b> | Character                 |
|------------------|----------------|------------------|---------------------------|
| Value            | Value          | +3F Offset       | <b>Equivalent</b>         |
|                  |                |                  |                           |
| 000000           | 00             | 3F               | ?                         |
| 000001           | 01             | 40               | Ø                         |
| 000010           | 02             | 41               | A                         |
| 000011           | 03             | 42               | $\bf{B}$                  |
| 000100           | 04             | 43               | $\overline{C}$            |
|                  |                |                  |                           |
| 000101           | 05             | 44               | D                         |
| 000110           | 06             | 45               | E                         |
| 000111           | 07             | 46               | ${\bf F}$                 |
| 001000           | 08             | 47               | G                         |
| 001001           | 09             | 48               | H                         |
|                  |                |                  |                           |
| 001010           | A              | 49               | I                         |
| 001011           | B              | 4A               | J                         |
| 001100           | $\mathbf C$    | 4B               | Ř                         |
| 001101           | D              | 4C               | L                         |
| 001110           | E              | 4D               | M                         |
|                  |                |                  |                           |
| 001111           | F              | 4E               | N                         |
| 010000           | 10             | 4F               | $\overline{O}$            |
| 010001           | 11             | 50               | $\, {\bf p}$              |
| 010010           | 12             | 51               |                           |
| 010011           | 13             | 52               | $\frac{Q}{R}$             |
|                  |                |                  |                           |
| 010100           | 14             | 53               | S<br>T                    |
| 010101           | 15             | 54               |                           |
| 010110           | 16             | 55               | U                         |
| 010111           | 17             | 56               | V                         |
| 011000           | 18             | 57               | $\overline{\mathbf{w}}$   |
|                  |                |                  |                           |
| 011001           | 19             | 58               | $\mathbf X$               |
| 011010           | 1A             | 59               | Y                         |
| 011011           | 1B             | <b>5A</b>        | $\frac{z}{I}$             |
| 011100           | 1 <sub>C</sub> | 5B               |                           |
| 011101           | 1D             | 5C               | Ñ                         |
|                  |                |                  |                           |
| 011110           | 1E             | 5D               | l                         |
| 011111           | 1F             | 5E               | ٨                         |
| 100000           | 20             | 5F               | 7                         |
| 100001           | 21             | 60               |                           |
| 100010           | 22             | 61               | a                         |
|                  |                | 62               |                           |
| 100011<br>100100 | 23             |                  | b                         |
|                  | 24             | 63<br>64         | C<br>$\mathbf{\tilde{d}}$ |
| 100101           | 25             |                  |                           |

**ELT320 Installation and Users Guide** 

 $\overline{105}$ Appendix D ELT-320 Programmers Reference

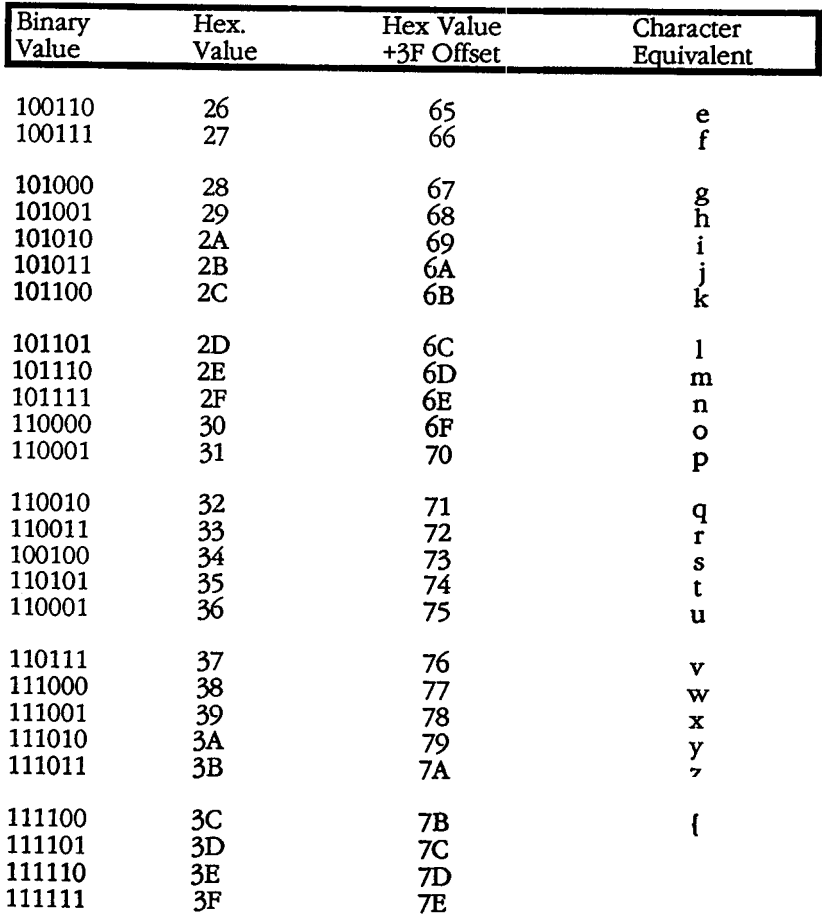

## Table Appendix D-1 continued

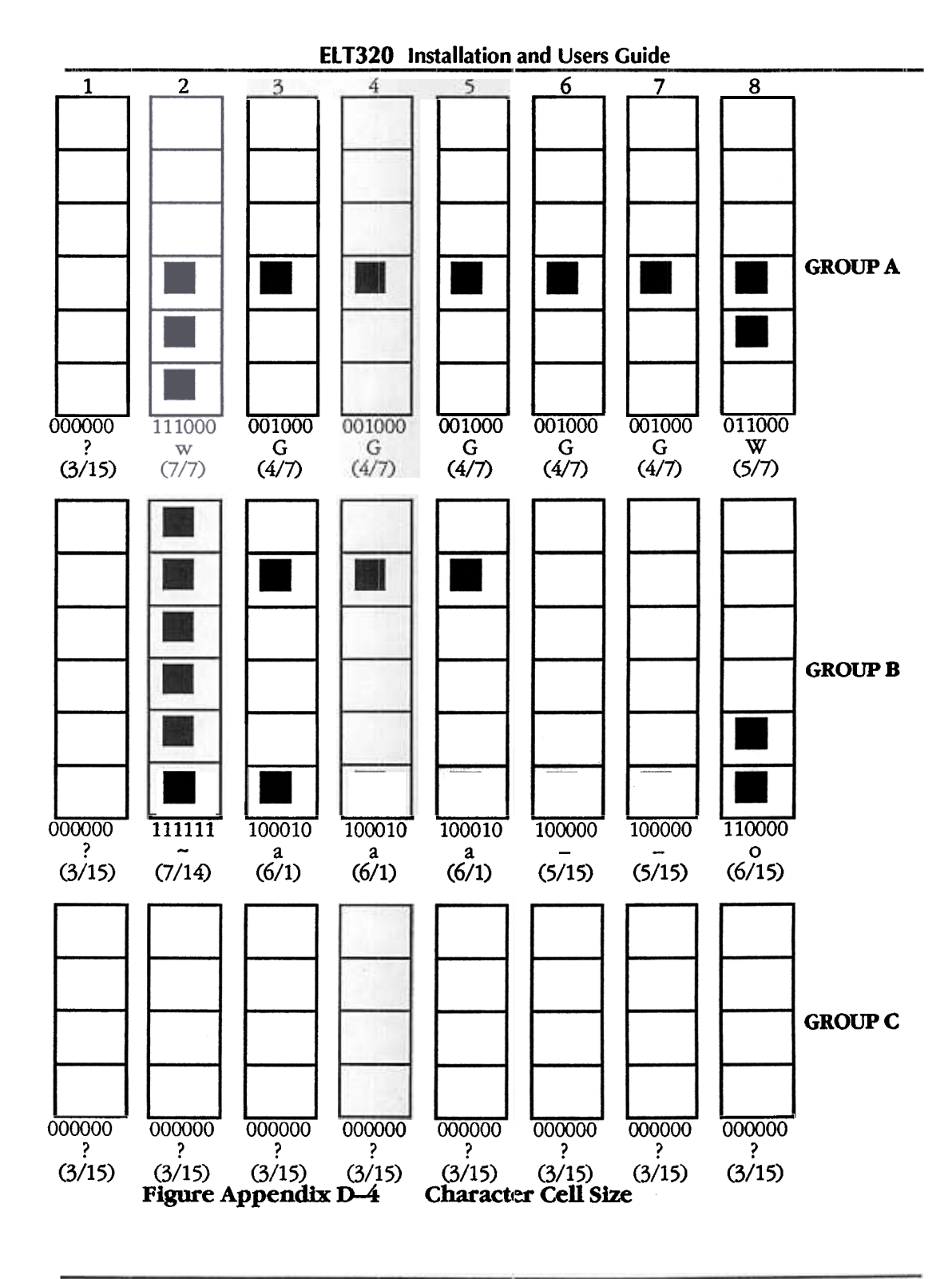

107 Appendix D ELT-320 Programmers Reference

## **Down-Line-Loading Soft Characters**

You load your soft character set with a DECDLD device control string. This control string has the following format.

# DCS Pfn;Pcn;Pe;Pcmw;Pw;Pt;Pcmh;Pcss{<br>Dscs Sxbp1;Sxbp2;..;Sxbpn ST

Table Appendix D-2 **Device Control String Segment Description** 

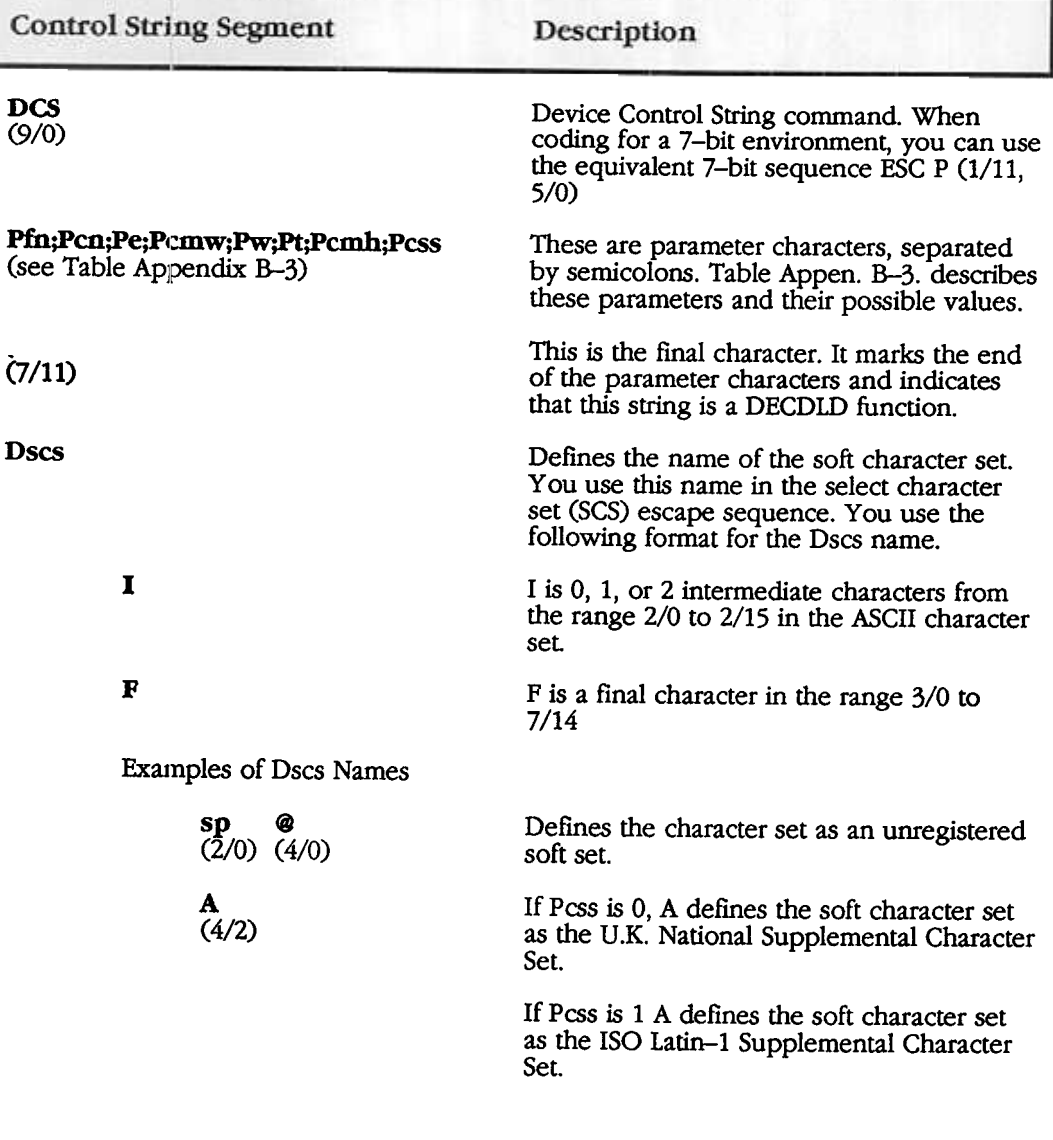

 $\overline{108}$ 

# Table Appendix D-2 continued (Device Control String Segment<br>Description)

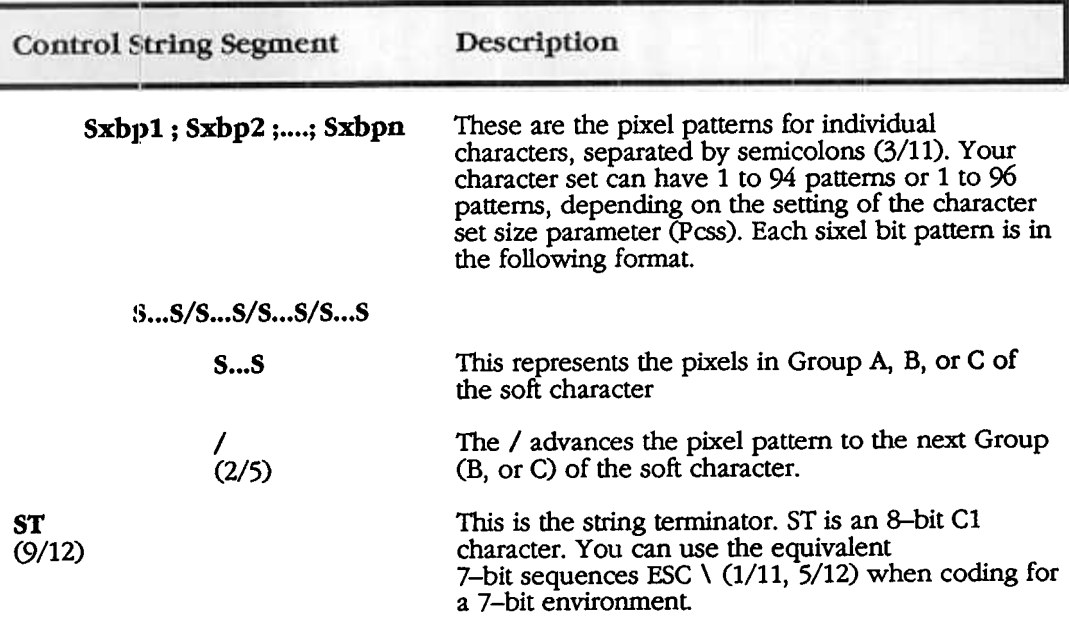

Table Appendix D-3

### **DECDLD Parameter Characters**

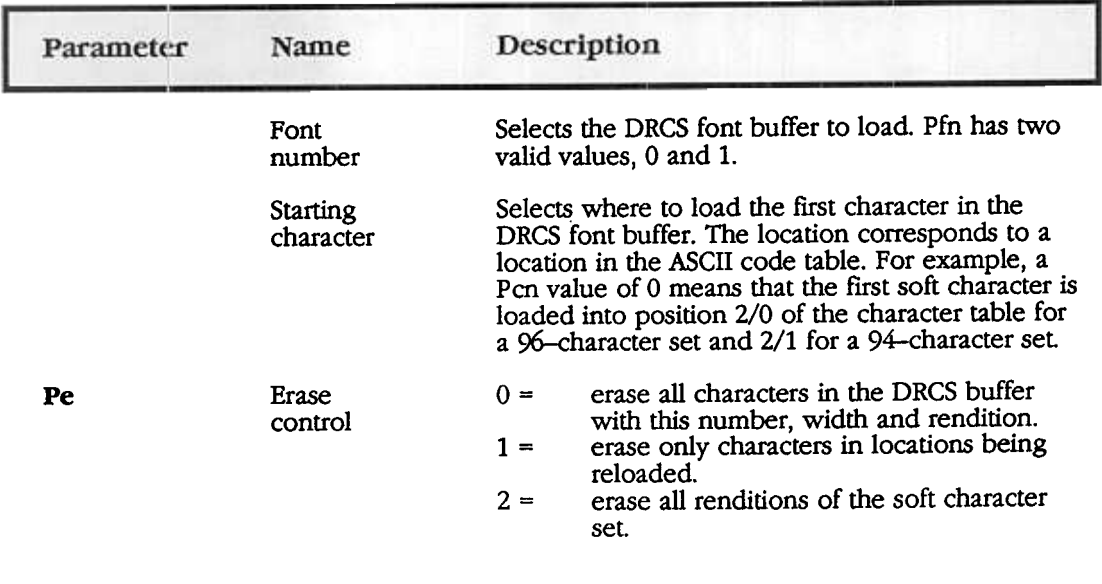

Appendix D ELT-320 Programmers Reference 109

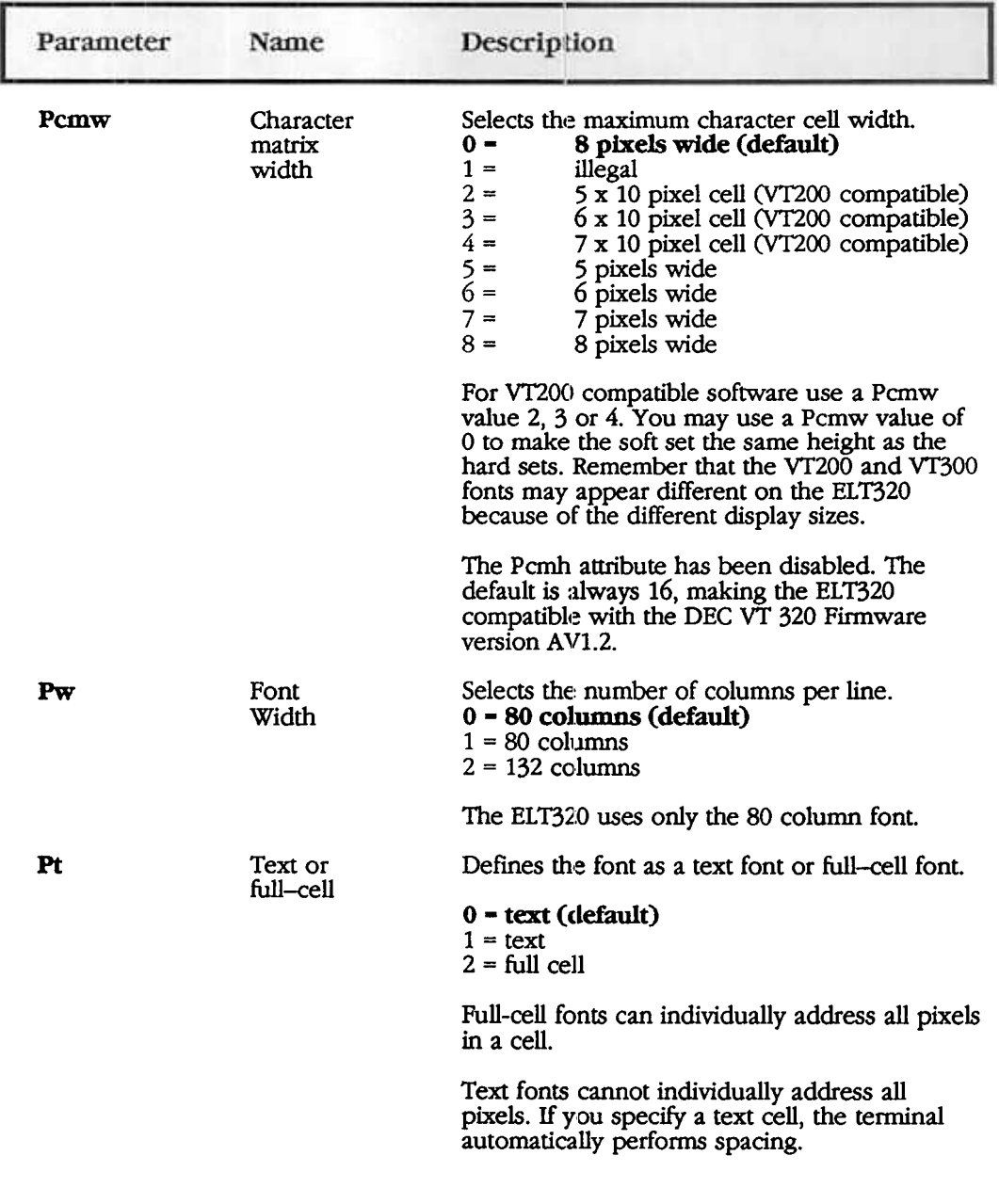

### Table Appendix D-3 continued (DECDlD Parameter Characters )

Table Appendix D-3 continued (DECDLD Parameter Characters)

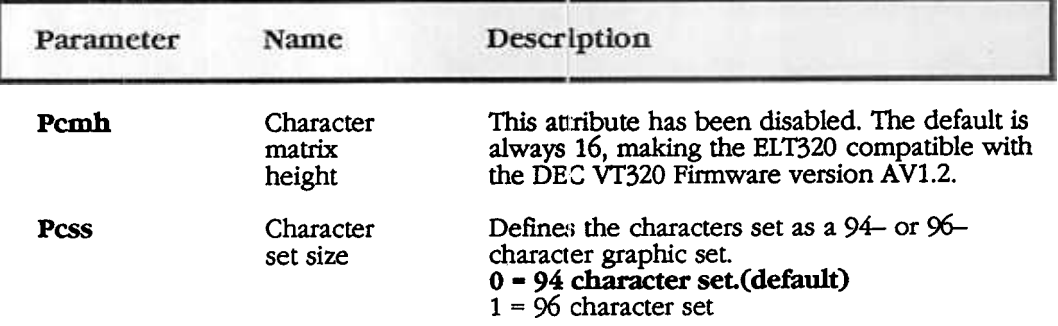

### Soft Character Set Example

### To create a soft character set

- down-line-load set
- designate the set as G0-G3
- $\bullet$  map G0 G3 set into GL or GR

### Example:

You can load an E character by using the following DECCDLD string.

### DCS (ESC P)

 $1$  ;  $1$  ;  $0$  ;  $8$  ;  $1$  ;  $1$  ;  $16$  ;  $0$  {  ${\rm s}$   ${\rm p}$   ${\rm s}$ ?wGGGGGW/?~aaa\_\_o/????????<br>ST

You can designate the character set as G1 by the "ESC ) sp @ " SCS sequence.

You can map G1 into GL by sending a SO control character. (CTRL N)

### To Clear a Soft Character Set

You can clear a soft character set by using the following DECDLD string.

### DCS 1;1;2 { sp @ ST

Any of the following actions also clear the character set

- Performing the power-up self-test.
- Selecting the Recall Saved Settings or Recall Factory Default Settings
- .Using a reset to initial state (RIS) sequence.

## Section B-WHAT IS PAGE MEMORY

The ELT320 always displays 24 lines by 80 columns but the terminal has a page memory to store more data than you can display on the screen. This memory is equal to 144 lines by 80 or 132 columns.

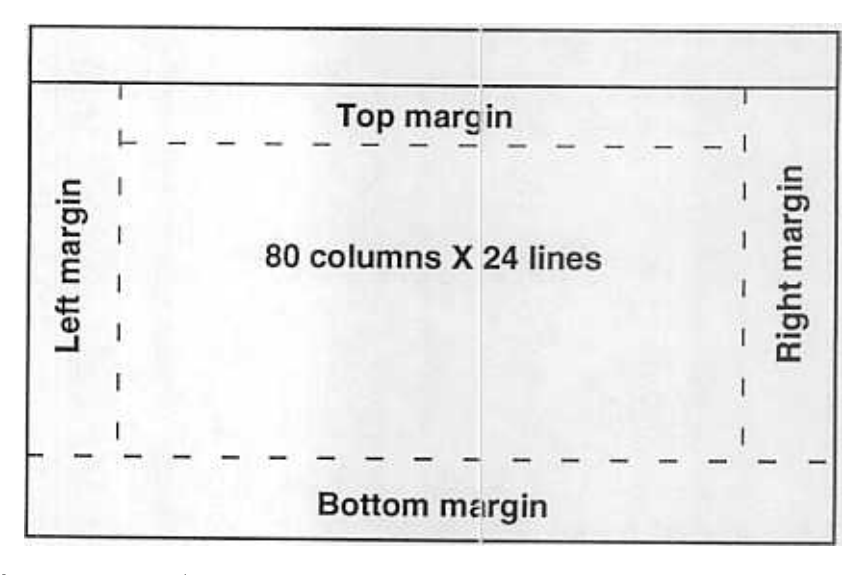

Figure Appendix D-5 Page Memory Margins

You can divide this memory into the following page sizes.

- 6 pages of 24 lines x 80 or 132 columns
- 4 pages of 36 lines x 80 or 132 columns
- 2 pages of 72 lines x 80 or 132 columns
- 1 page of 144 lines x 80 or 132, columns

Figure Appendix D-6 Page Memory Divisions (see next page)

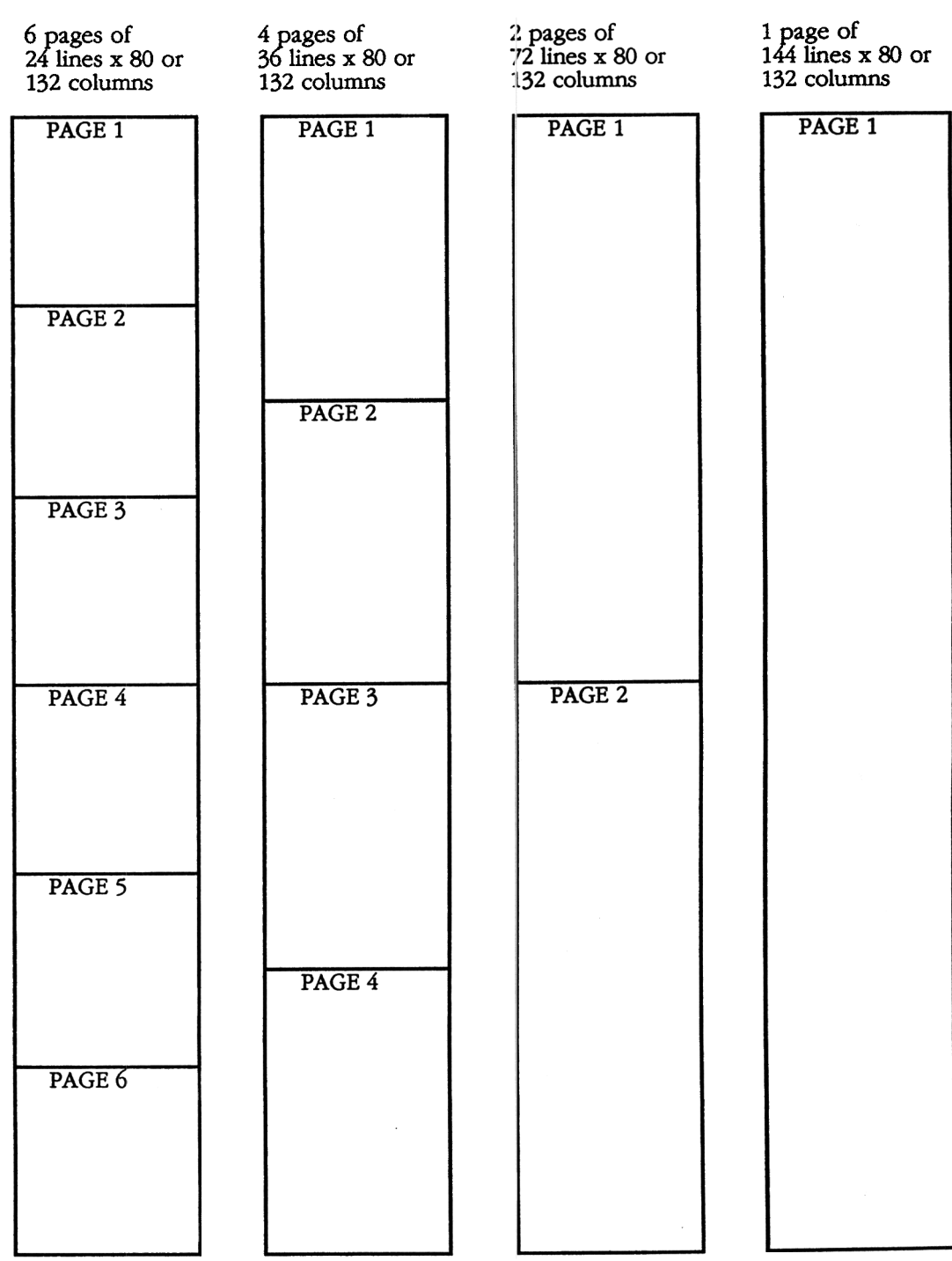

### ELT320 Installation and Users Guide

Appendix D ELT-320 Programmers Reference 113

### Controlling The Page Format

### Selecting 80 or 132 Columns per Page

There are two control functions which can set the page width to 80 or 132 columns, DECSCPP and DECCOLM. We recommend that new applications use DECSCPP rather than DECCOLM. DECSCPP does not clear page memory or reset the scrolling regions, as does DECCOLM. DECCOLM is provided mainly for compatibility with previous products.

### Set Columns per Page (DECSCPP)

### Default: 80 columns

#### Sequence **Action CSI** Sets each page to 80 columns \$ 7/12 9/11  $\overline{\phantom{a}}$ **CSI** O sets each page to 80 columns \$ 9/11 3/0 7/12 2/4 **CSI** 8 O Sets each page to 80 columns 3/0 \$ 9/11 3/8 7/12 2/4 **CSI** 1 3 Sets each page to 132 columns 2 \$ 9/11 3/1  $\overline{3}/3$ 7/12 2/4 3/2

Note:

.If you switch from 132-column to 8O-column pages, you can lose data from page memory.

### 114

#### Set Columns per Page (DECSCPP) Table Appendix D-5

#### Column mode ECCOLM)

Default: 80 col

### Table Appendix D-6

### Column mode (DECCOLM)

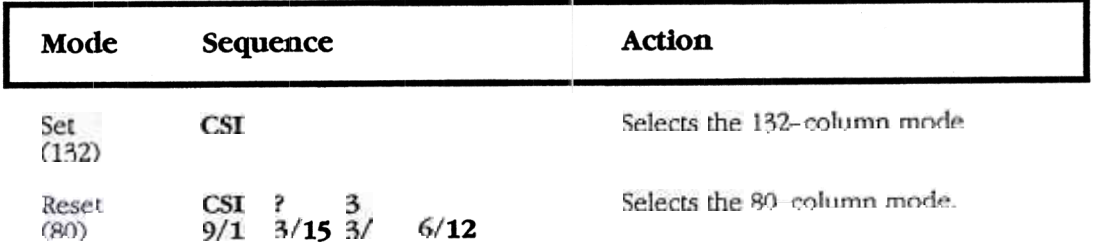

 $\overline{\mathbf{N}}$ 

the top and bottom scrolling margins to their default positions

all data page memory

 $\overline{115}$ Appendix D ELT-320 Programmers Reference

### Set Lines per Page (DECSLPP)

Default: 6 pages of 24 lines

This control function sets the number of lines for each page in page memory.

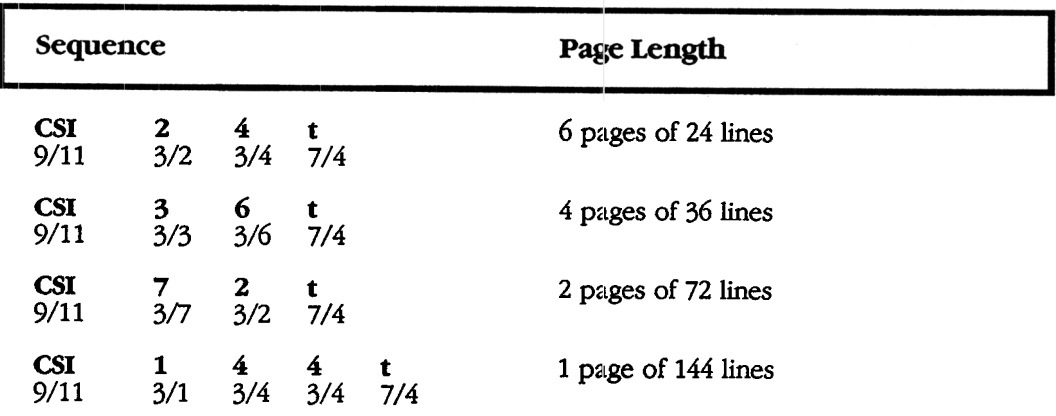

### Table Appendix D-7 Set Lines per Page (DECSLPP)

Note:

- If you switch to a smaller page size, data that was on the larger page may be split across the smaller pages. To avoid confusion, make sure you set the lines per page before you enter data into page memory.
- .DECSLPP usually does not change the top and bottom scrolling margins. However, if you change the page size, and the current scrolling margins exceed the new page size, the terminal resets the margins to the page limits.

### Origin Mode (DECOM)

This control function allows cursor addressing relative to the top and bottom margins or the complete page. DECOM determines if the cursor position is restricted to inside the page margins. When you power up or reset the terminal, you reset origin mode.

Default: Origin at upper-left screen, independent of margins.

### Table Appendix D-8 Origin Mode (DECOM)

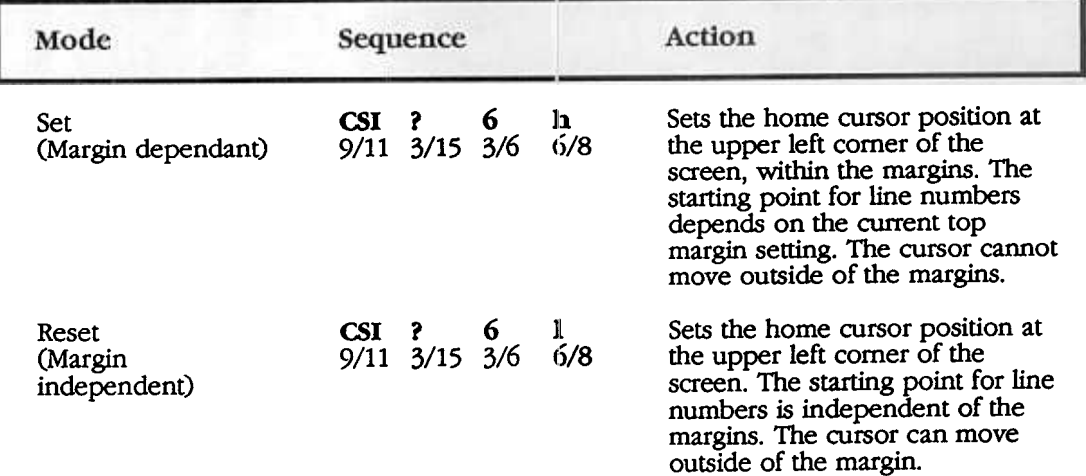

117 **HLT-320 Programmers Reference** Appendix D

### Set Top and Bottom Margins (DECSTBM)

Default: Margins at page limits.

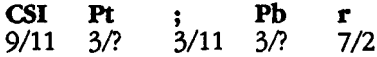

where:

- Pt is the line number for the top margin Default:Pt = 1.
- Pb is the line number for the bottom margin. Default:Pb=24, 36, 48, 72 or 144

### Note:

- .The value of Pt must be less than Pb.
- The maximum size of the scrolling region is the page size.
- .DECSTBM moves the cursor to column 1, line 1 of the page

### Moving To Another Page

### Next Page (Np)

This control function moves the cursor forward to the home position on one of the following pages in page memory. If there is only one page, the terminal ignores Np.

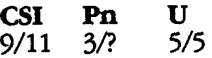

Where:

Pn Indicates how many pages to move the cursor forward.

**Default:**  $Pn = 0$ .

### Preceding Page (Pp)

This control function moves the cursor backward to the home position on one of the preceding pages in page memory. If there is only one page, the terminal ignores Pp.

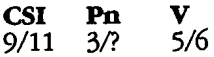

Where:

Pn Indicates how many pages to move the cursor backward.

Default:  $Pn = 0$ .

If Pn  $0$  or 1, the cursor moves to the preceding page. If Pn tries to move the cursor back farther than the first page in memory, the cursor stops at the first page.

Page Position Absolute (Ppa)

This control function can move the cursor to the corresponding row and column on any page in page memory .You select the page by its number. If there is only one page, the terminal ignores Ppa.

Default: Move to the next page

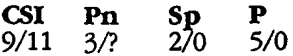

Where:

Pn Is the number of the page to move the cursor to.

### Page Position Backward (Ppb)

This control function moves the cursor bad{Wafd to the corresponding row and column on one of the preceding pages in page memory. If there is onlyone page, the terminal ignores Ppb.

Default: Move backward one page

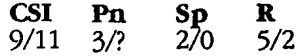

Where:

Pn Indicates the number of pages to move the cursor backward. If Pn tries to move the cursor back farther than the first page in page memory, the cursor stops at the first page.

### Page Position Relative (Ppr)

This control function moves the cursor fornard to the corresponding row and column on one of the following pages in page memory. If there is only one page, the terminal ignores Ppr.

Default: Move to the next page

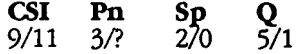

Where:

Pn Indicates the number of pages to move the cursor forward. If Pn tries to move the cursor beyond the last page in memory, the cursor stops at the last page.

<sup>120</sup>
# Section C-PANNING AND CURSOR MOVEMENT

The ELT320 is capable of 80 or 132 column mode with a maximum of 80 columns being displayed (viewed) at any one time. Through panning or cursor position you can view any additional data either on the current page when in 132 column mode or in page memory. Additional information about this subject is available in Chapter 9 of the VT320 Programmer Reference Manual and Chapter 10 of the VT420 Programmer Reference Manual.

# Panning

This control function will let you pan the user window up or down, left or right. When panning right, the data will appear to be scrolling left, or in the opposite direction of the pan.

## Table Appendix D-9 Panning

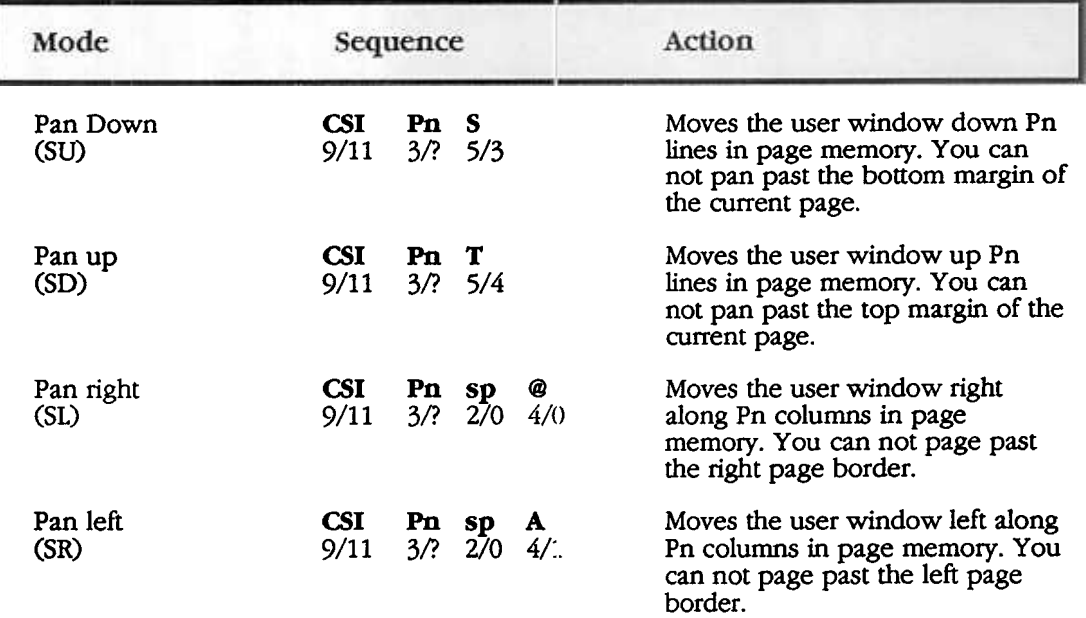

#### Note:

.Pn indicates cursor position, the tenninal uses a default value of 1 if omitted or a value of 0 if used.

.ANSI mnemonics in parentheses. For example, an ANSI mnemonics for pan down is SU (scroll up).

# Panning Using the Editing Keypad

You can pan a window up or down, right or left by using the following keystrokes:

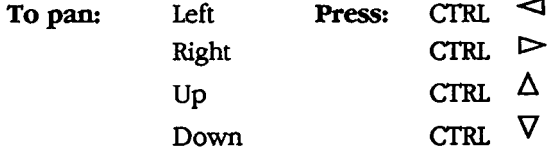

# Cursor Movement

This section describes the control functions used to move the cursor on the screen.

Table Appendix D-I0 Cursor Movement

| Mode                     | Sequence                                                 | <b>Action</b>                                                                                                    |
|--------------------------|----------------------------------------------------------|----------------------------------------------------------------------------------------------------|
| Cursor position<br>(CUP) | $CSI$ $P1$ ; $Pc$ $H$<br>$9/11$ $3/2$ $3/11$ $3/2$ $4/8$ | Moves the cursor to line Pl.<br>column Pc. The starting point for<br>line or columns depends on the<br>sitting of the origin mode<br>(DECOM). CUP applies only to<br>the current page.   |
| Cursor forward<br>(CUF)  | $CSI$ Pn $C$<br>$9/11$ $3/?$ $4/3$                       | Moves the cursor right Pn<br>columns. The cursor stops at the<br>right border of the page border.                                                                                        |
| Cursor backward<br>(CUB) | CSI Pn D<br>$9/11$ $3/?$ $4/4$                           | Moves the cursor left Pn columns.<br>The cursor stops at the left border<br>of the page border.                                                                                          |
| Cursor up<br>(CUU)       | CSI Pn A<br>$9/11 \frac{3}{?} \frac{4}{1}$               | Moves the cursor up Pn lines in<br>the same column. The cursor<br>stops at the top margin. If the<br>cursor is already above the top<br>margin, the cursor stops at the top<br>line.     |
| Cursor down (CUD)        | CSI Pn<br>В<br>4/2<br>- 32<br>9/11                       | Moves the cursor down Pn lines<br>in the same column. The cursor<br>stops at the bottom margin. If the<br>cursor is already below the<br>margin, the cursor stops at the<br>bottom line. |

#### Note:

• The parameters Pn, P1, and Pc indicate cursor position.

.These control functions will allow you to move the cursor only on the current page.

# Section D-EDITING AND CHARACTER PROTECTION

Additional infonnation about this subject is available in Chapter 8 of the VT320 Programmers Reference Manua

# Editing

This section describes the editing control functions available in the ELT320. The cursor does not move when you use these functions.

#### Erasure Mode (ERM)

Default: Unprotected

# Table Appendix D-11 Erasure Mode (ERM)

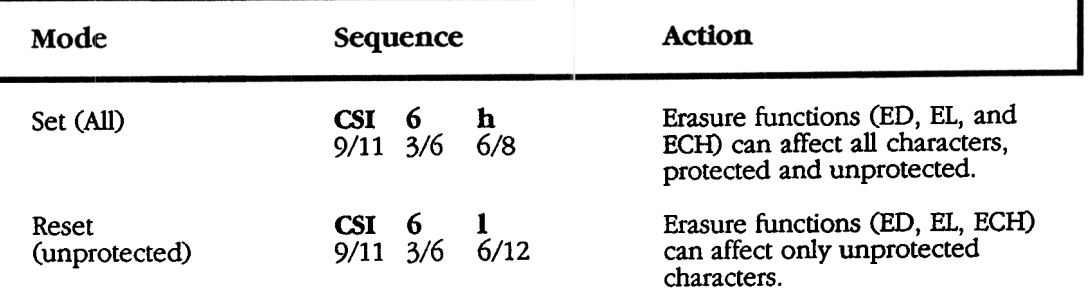

#### Table Appendix D-12 Protection Control Functions Affected by Character

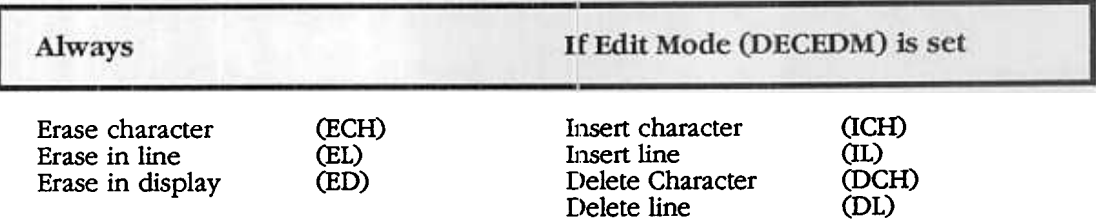

### Insert/Replace Mode (IRM)

This control function selects how the terminal adds characters to page memory. The terminal always adds characters at the cursor position.

#### Default: Replace

Table Appendix D-13 Insert/RepIace Mode (IRM)

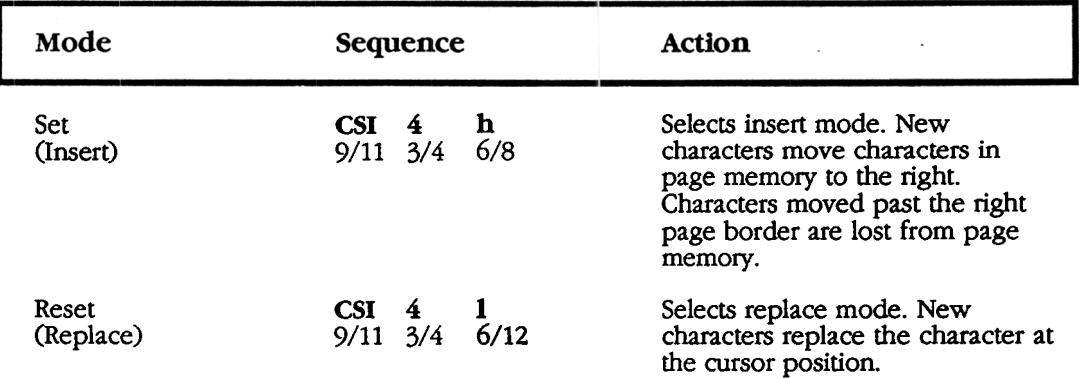

#### Note:

.If erasure mode (ERM) is reset, text moved into a protected character field is lost

#### Delete Line (DL)

This control function deletes one or more lines in the scrolling region, starting with the line that has the cursor.

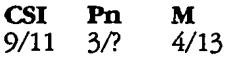

where:

Pn is the number of lines to delete.

#### Default: Pn =1

# Note:<br>Decree in

.In edit mode (DECEDM): If erasure mode (ERM) is reset, DL cannot delete lines that have protected characters. As lines are deleted, the area moved up is bounded by the bottom of the scrolling region, or by the next line with a protected character field

#### Insert Line (IL)

This control function inserts one or more blank lines, starting at the cursor.

CSI 9/11 Pn 3!? L 4/12

where:

**Pn** is the number of lines to insert.

Default: Pn =1

Note:

• In edit mode (DECEDM): If erasure mode (ERM) is reset, lines that move down into a line with a protected character field are lost.

### Delete Character (DCH)

This control function deletes one or more characters, from the cursor position to the right

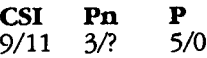

where:

Pn is the number of characters to delete.

Default: Pn=l

Note:

• If erasure mode (ERM) is reset. DCH cannot delete protected characters.

#### Insert Character (ICH)

This control function inserts one or more space (SP) characters, starting at the cursor position. (Available in: VT300 mode only.)

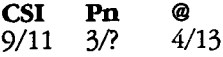

where:

#### Note:

• In edit mode (DECEDM): If erasure mode (ERM) is reset, text moved into a protected character field is lost.

Pn is the number of characters to insert.

### Erase in Display (ED)

This control function erases characters from part or all of the display. When you erase complete lines, they become single-height and single-width, with all visual character attributes cleared. ED works insicle or outside the current margins.

$$
\begin{array}{ll}\n\textbf{CSI} & \textbf{Ps} & \textbf{J} \\
9/11 & 3/? & 4/10\n\end{array}
$$

Ps Area Erased

where:

Ps represents the amount of the display area to erase, as follows:

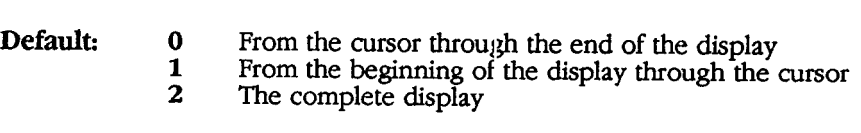

Note:

.If erasure mode (ERM) is reset, ED can1ot erase protected character positions.

#### Erase in Line (EL)

This control function erases characters on the line that has the cursor. EL clears all character attributes from erased character positions.

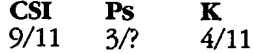

where:

Ps represents the section of the line to erase, as follows.

#### Ps Section Erased

Default: O

- From the cursor through the end of the line
- 1 From the beginning of the line through the cursor
- 2 The complete line
- Note:

.If erasure mode (ERM) is reset, EL cannot erase protected characters.

#### Erase Character (ECH)

This control function erases one or more characters, from the cursor position to the right. (Available in: VT300 mode only)

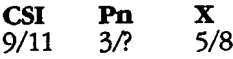

where:

is the number of characters to erase. A Pn value of O or 1 erases one character. Pn

Default:  $Pn = 1$ 

#### Note:

.If erasure mode (ERM) is reset, ECH cannot erase protected characters.

#### Selective Erase in Display (DECSED)

This control function erases some or all of the erasable characters in the display. (Available in: VT300 mode only.)

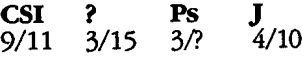

where:

**Ps** represents the area of the display to erase, as follows.

#### Ps Area erased

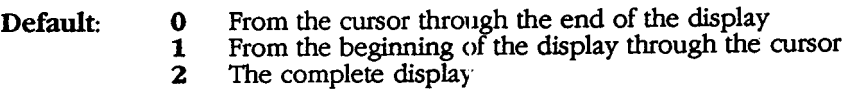

Note:

.DECSED is not affected by erasure mode (ERM)

DECSED does not affect visual character attributes set by the select graphic (SGR) function, or selection attributes set with SSA or ESA functions.

DECSED provides full compatibility with applications that use the VT220 selective erase feature.

Selective Erase in Line (DECSEL)

This control function erases some or all of the erasable characters in a single line of text. Available in: VT300 mode only

CSI 9/11 ? 3/15 3/? Ps K 4/11

where:

Ps represents the section of the line to erase, as follows.

#### Ps Section Erased

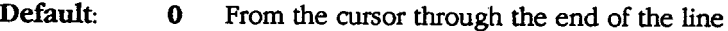

- 1 From the beginning of the line through the cursor
- 2 The complete line

Note:

- DECSEL is not affected by erasure mode (ERM)
- .DECSEL does not affect visual character attributes set by the select graphic rendition (SGR) function.
- DECSEL provides full compatibility with applications that use the VT220 selective erase feature.

# Character Protection

You can protect character positions in the terminal's page memory. Protected characters cannot be changed, erased, or moved by certain editing control functions (such as ED, EL, or ECH).

There are two styles of character protection available.

- Independent protection
- .Visual attribute protection

You should use only one style of protection at a time.

# Independent Protection

This style of character protection lets you protect all the characters in an area of page memory, independent of their visual attributes. When you use independent protection, the following control functions cannot change, erase, or move the protected characters.

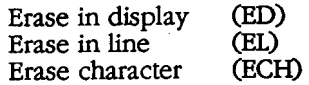

In addition, if you set edit mode (DECEDM), the following control functions cannot change, delete, or move protected characters.

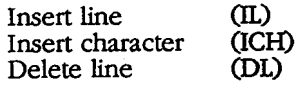

# <sup>3</sup><br>**21 How it differs from Visual Attribute Protection**

There are three basic differences between independent protection and visual attribute protection.

Independent protection lets you protect characters independent of their visual character attributes. Visual attribute protection applies to characters with the same visual character attribute.

You can use independent protection in any operating mode. You can use visual attribute protection only in edit mode.

Independent protection depends on the current setting of erasure mode (ERM), visual attribute protection does not. ERM determines whether or not independently protected characters can be changed, erased, or moved.

ERM set All characters can be changed, erased, or moved, regardless of protection.<br> **ERM reset** Only unprotected characters can be changed, erased, or moved.

# Select Character Protection Attribute (DECSCA)

This control function defines successive characters written to page memory as protected or unprotected. (Available in: V1300 mode only)

**CSI Ps** 
$$
\overset{\text{#}}{2}
$$
 **q**  $\frac{1}{2}$  **q**  $\frac{1}{2}$  **q**  $\frac{1}{2}$ 

where:

Ps defines all following characters as protected or unprotected

#### Ps Meaning

Default: <sup>O</sup>

Not protected.

1 2 Protected.

Not protected. Same as default setting

Note:<br>C

DECSCA does not affect visual character attributes set by the select graphic rendition (SGR) function.

If erasure mode (ERM) is set, you can erase protected characters by using the ED, EL, or ECH functions.

# Start Protected Area (SPA)

# End Protected Area (EPA)

These control functions define the beginning and end of a protected area in page memory.

#### Table Appendix D-14 Start (SPA)/End (EPA) Protected Area

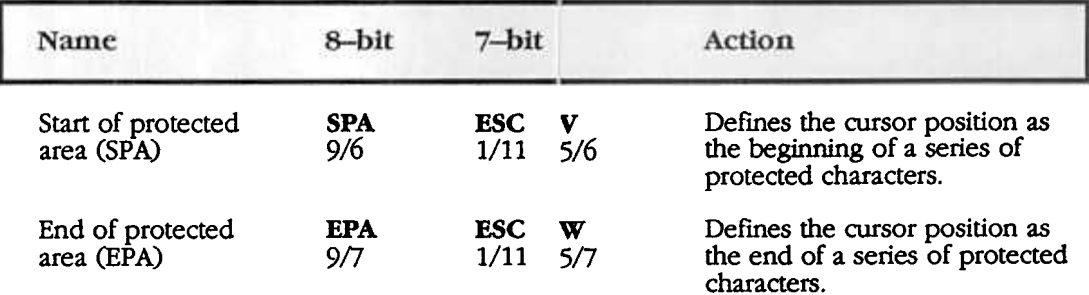

Note:

- the terminal ignores any EPA received before an SPA.
- If SPA is not followed by an EPA on the same page SPA has no effect on the page.

# Visual Attribute Protection

This style of character protection lets you protect characters with the same visual attribute in an area of page memory. When you use visual attribute protection the following control functions cannot change, erase or move protected characters.

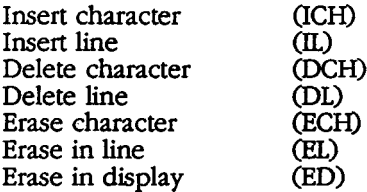

131 ELT-320 Programmers Reference Appendix D

### How it Differs from Independent Protection

There are three basic differences between visual attribute protection and independent protection.

Visual attribute protection applies to characters with the same visual character attribute. For example, you can protect all characters with the bold attribute or underline attribute. Independent protection is independent of visual attributes.

Visual attribute protection is only available in edit mode (DECEDM). You can use independent protection in all operating modes.

Visual attribute protection is not affected by erasure mode (ERM). Independent protection is affected.

#### Protected Fields Attributes (DECPRO)

This control function selects protection based on visual attribute (Available in: edit mode DECEDM)

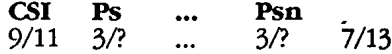

Ps defines characters with a certain character attribute as protected or unprotected. You can select more than one attribute.

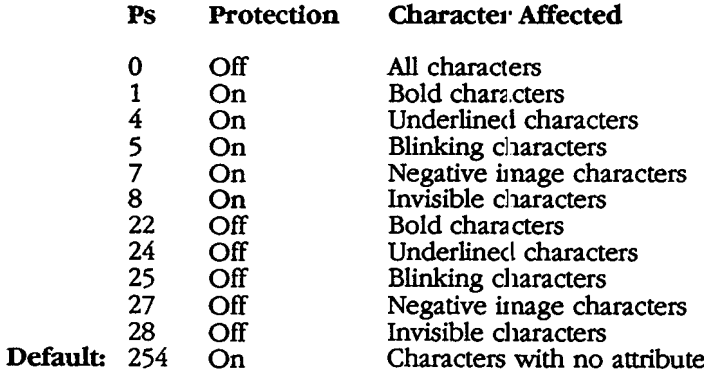

 $\overline{132}$ 

# Section E-LOCAL EDITING

Additional information about this subject is available in Chapter 8 of the V1330 Programmers Reference Manual.

### How local Editing Works

As an editing terminal, the ELT320 does not send your typed characters immediately to the host. Instead, the terminal stores the characters in its page memory and displays them on the screen. You can edit the displayed characters, then send them to the host in a single block. The terminal performs your editing function locally.

#### Selecting Edit Mode

There are two ways to select edit mode. Applications can use the edit mode sequence, or you can press Shift-Select. You can also check the status line to see if the terminal is in interactive mode.

#### Edit Mode (DECEDM)

This control function selects edit mode or interactive mode. This function determines when the terminal sends data to the host.

#### Default: Interactive mode

#### Edit mode (DECEDM) Table Appendix D-15

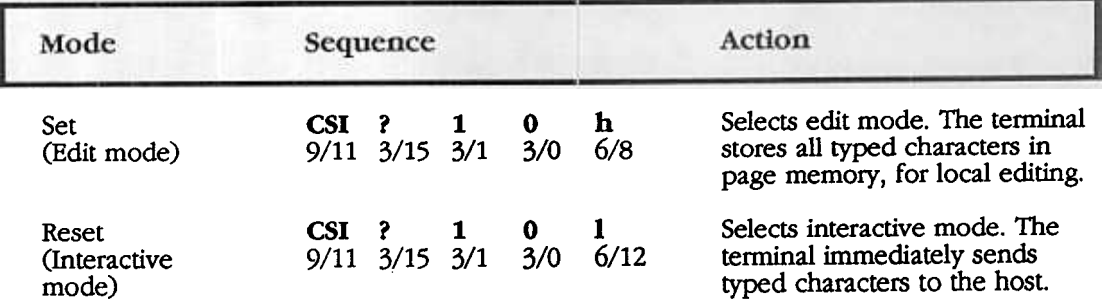

#### Note:

If edit mode is set to unavailable

You can not use SHIFT-SELECT to enter or leave the edit mode.

The host system can not put the ELT320 into the edit mode

#### Edit Key Execution Mode (DECEKEM)

You can switch between edit mode and interactive mode by pressing Shift-Select. This control function determines if the tenninal switches modes immediately or when the application decides.

#### Default: Immediate

#### Table Appendix D-16 Edit Key Execution Mode (DECEKEM)

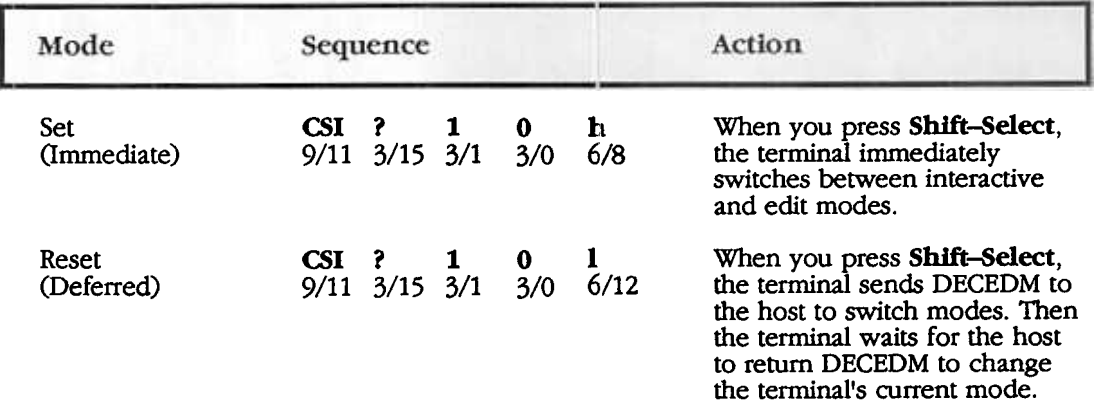

# Defining the Size of the Character Block

In edit mode, you can select which data the terminal sends to the host. The amount of data sent depends on two factors.

- the size of the character block: you define
- the areas of text selected as eligible to send

You can send up to a page of data at one time. You can use three control functions to defme the size of the character block sent to the host.

- Line transmit mode (DECLTM)
- .Transmit termination mode (TTM)
- .YT131 transmit mode (DEC131TM)

Table Appendix B-15 lists the block sizes you can select with these functions. You can select from four different block sizes.

#### vr131 partial page

Includes the text on the current page between the partial page marker and the cursor. The partial page marker does not appear on the screen. The terminal automatically places the marker at the position of the last character sent. If there is no marker, or the marker is after the cursor, the terminal sends all eligible characters between the top margin and the cursor.

#### ANSI partial page

Includes the text on the current page from the beginning of a selected area to the cursor. A selected area is a block of text that is selected as eligible to send to the host

#### Scrolling region

Includes the text of the current page that is inside the margins.

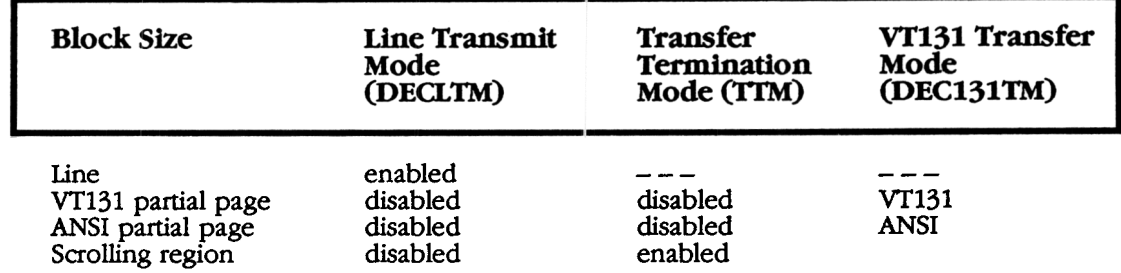

### Table Appen D-17 Defining the Character Block Size for Transmission

#### Line Transmit Mode (DECLTM)

This control function lets you select one of two options for the size of the character block.

- a line of characters
- a full or partial page

In a line transmission, the terminal sends eligible characters from the line with the cursor. These characters are followed b'r anyend-of-line characters and end-ofblock characters. To start a line transmi:;sion you can press the Return or Enter key. If you press **Return** to start a line :ransmission, the cursor moves to the left page border of the active line. If you press Enter to start a line transmission, the cursor does not initially move.

If line feed/new line mode is set, the cursor moves to the first unprotected field in the next line. If the cursor is at the end of the scrolling region, the cursor moves to the first unprotected field on the current line.

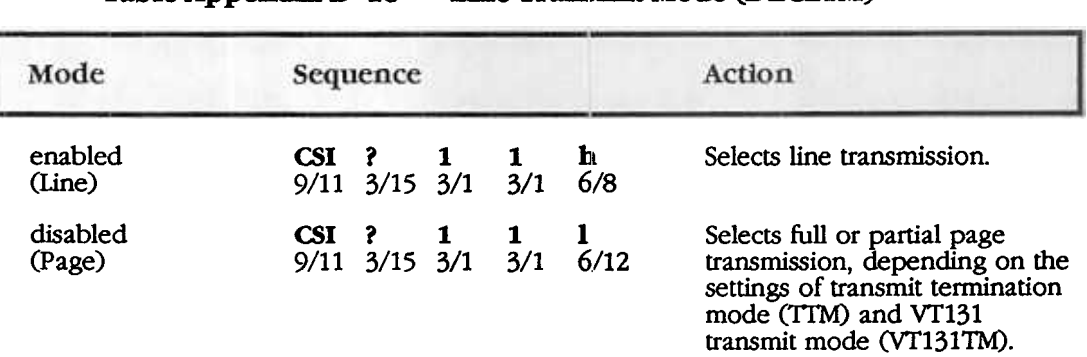

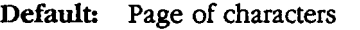

Table Appendix D-18 Line Transmit Mode (DECLTM)

Note:

• When DECLTM is disabled (page), TTM and VT131TM let you select from three block sizes. VT131 partial page. ANSI partial page, or the scrolling region.

#### Transmit Termination Mode (TTM)

If line transmit mode (DECLTM) is disabled (page), transmit termination mode ('ITM) and VT131 transfer mode (DEC131TJM) define the size of the character block. 1TM determines whether the terminal includes the cursor position as part of the criteria that ends a block transmission.

Default: Scrolling region

#### Table Appendix 0-19 Transmit Termination Mode (TrM)

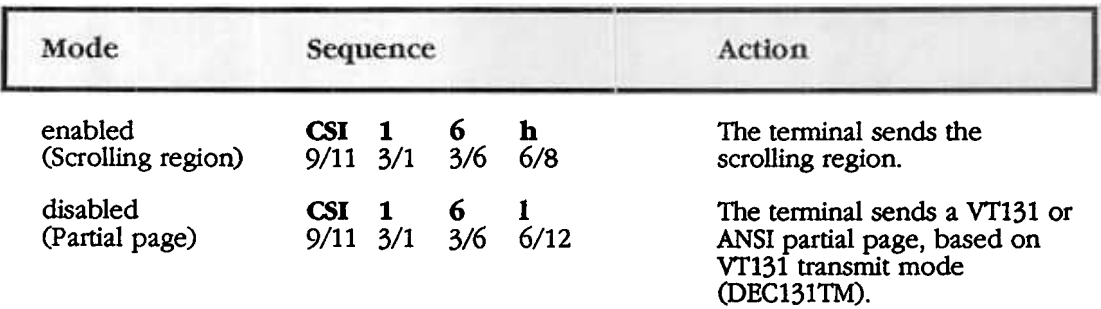

### VT131 Transmit Mode (DEC131TM)

If line transmit mode (DECLTM) is disabled (page), DEC131TM and transmit termination mode (1TM) together define the size of the character block that the terminal can send to the host You cannot use DEC131TM and TIM separately.

#### Default: ANSI

Table Appendix D-20

# VT131 T: ansmit Mode (DEC131TM)

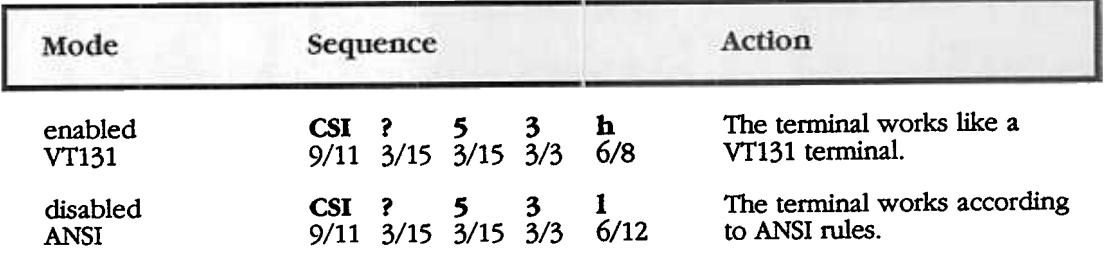

# Table Appendix D-21 Selecting Character Fields for Transmission

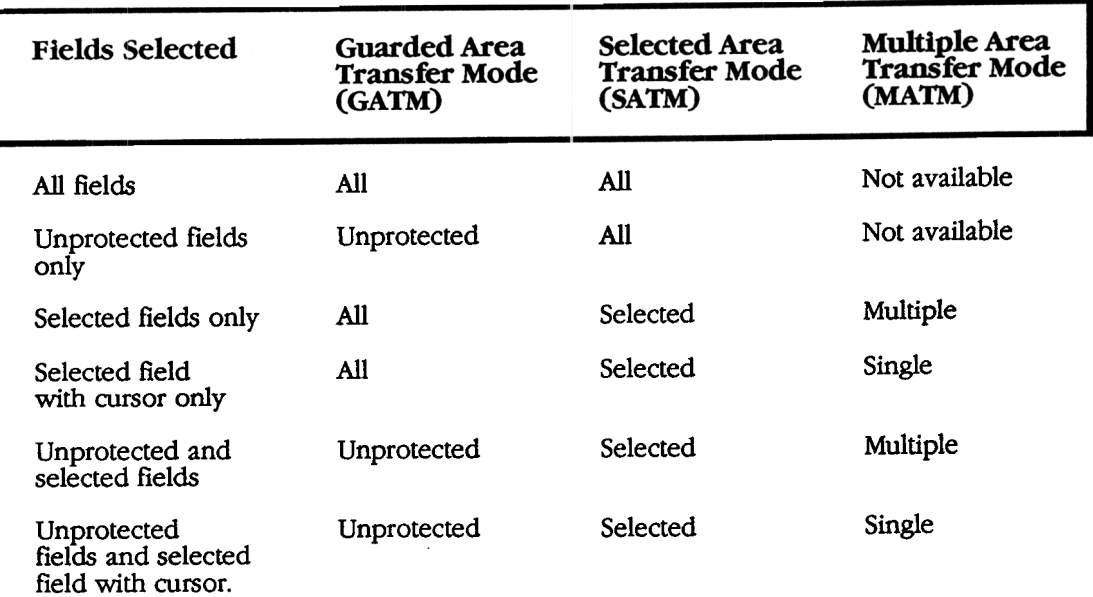

# Selecting The Characters To Send

There are five control functions that select which characters the terminal can send to the host

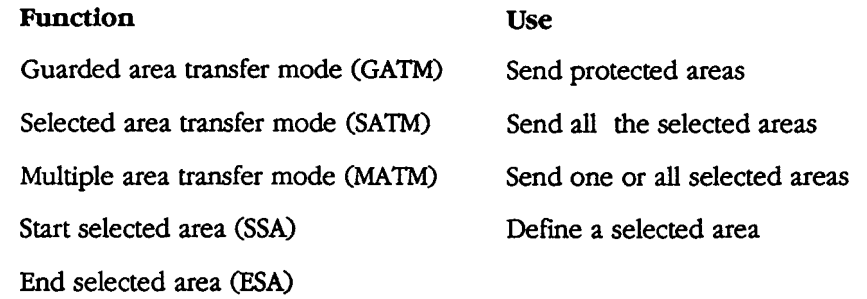

### Guarded Area Transfer Mode (GATM)

This control function selects whether the terminal can send all characters or only unprotected characters to the host.

Default: All characters

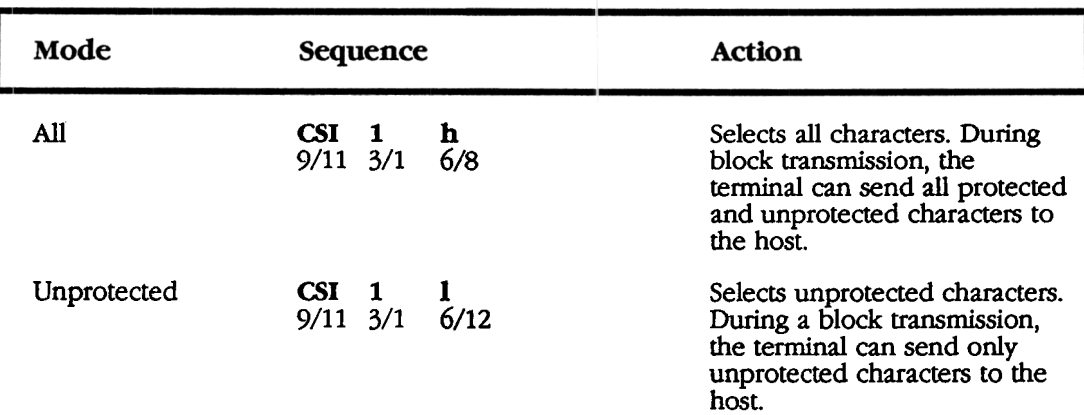

# Table Appendix D-22 Guarded Area Transfer Mode (GATM)

#### Note:

• When GATM is unprotected, the terminal sends a record separator (RS) to the host in place of a protected field. The terminal sends a space character (SF) to a printer in place of a protected field.

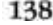

#### Selected Area Transfer Mode (SATM)

This control function determines whether the terminal can send all characters or only selected characters to the host. Selected characters are characters defined as eligible to send to the host. You can define selected areas on the current page with the start selected area (SSA) and end selected area (ESA) control functions.

Default: All characters

#### Selected Area Transfer Mode (SATM) Table Appendix D-23

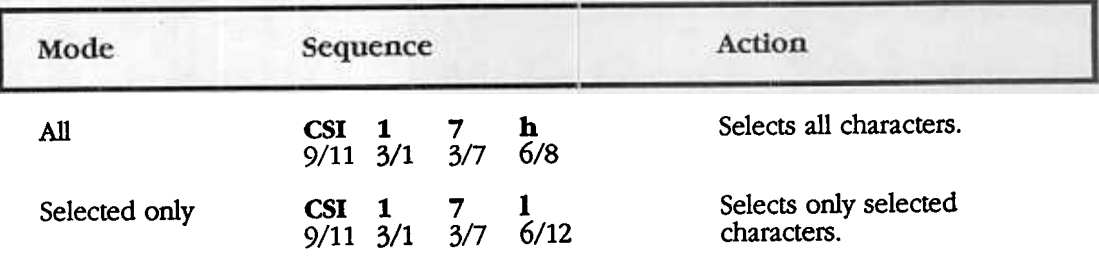

# Multiple Area Transfer Mode (MATM)

This control function determines what selected character areas the terminal can send to the host. MATM only works when selected area transfer mode (SATM) is reset.

Default: All selected areas

#### Multiple Area Transfer Mode (MATM) Table Appendix D-24

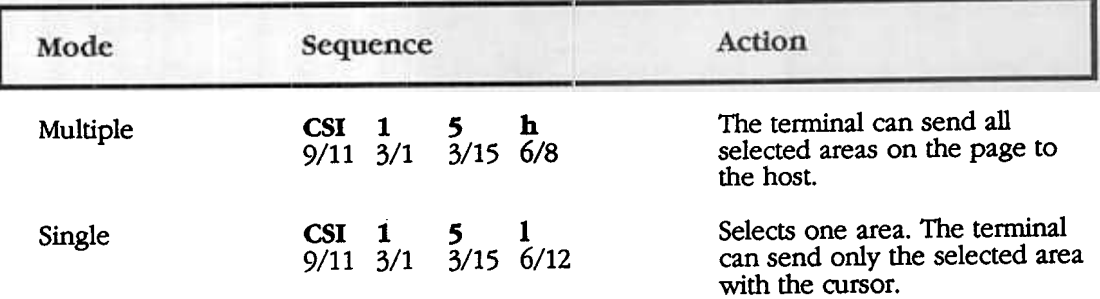

Note:

• If MATM is single and the cursor is not in a selected field, the cursor moves to the next selected field.

Appendix D ELT-320 Programmers Reference

# Defining Selected Areas

These two control functions select which characters on the current page the terminal can send to the host. SSA and ESA only work when selected area transfer mode (SATM) is selected.

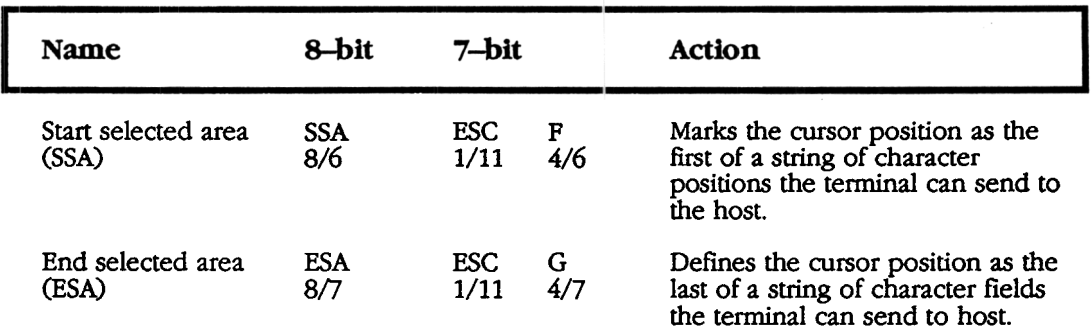

## Table Appendix D-25 Defining Selected Areas

#### Note:

- $\bullet$  If the terminal receives ESA before SS $\lambda$ , the terminal ignores ESA.
- If SSA is not followed by ESA on the same page, the SSA has no effect on that page. Selected areas must always end with ESA.
- .Selected areas cannot be changed by the ED, EL, or ECH control functions.

# End-Of-Block and Unused SpaceCharacters

These control functions affect the way the terminal sends end-of-block, end-ofline, and space characters to the host in edit mode.

#### Set Transmit Termination Character (DECTTC)

This control function lets you select a character to indicate the end of a block transmission.

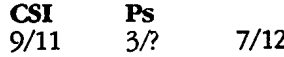

where:

, , 1

represents the end-of-block character, as follows. Ps

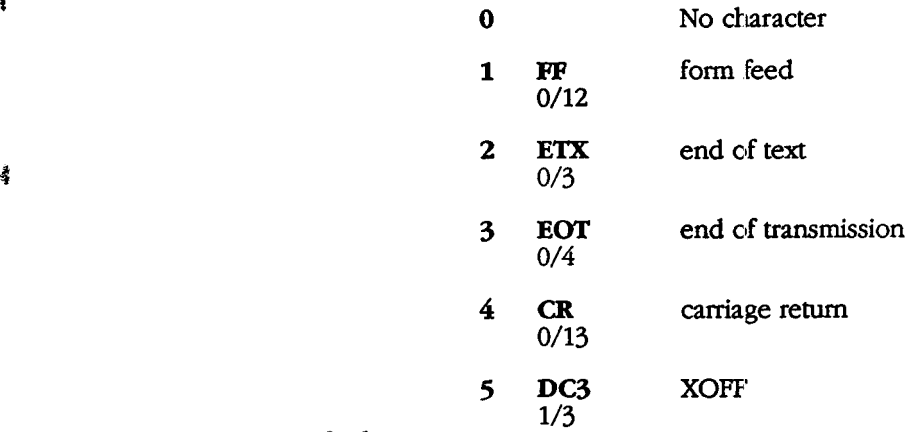

Default: Ps=O

#### **Extended Form**

An extended form of the DECTTC control function lets you select a string of characters to indicate the end of a blocl..

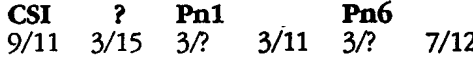

where:

Pnl through Pn6 are dedmal for characters that you can define as end-of-block characters.

#### Transmit Line Termination Characters (DECTL TC)

This control function lets you select the character(s) that the terminal sends to the host at the end of each line of transmitted data

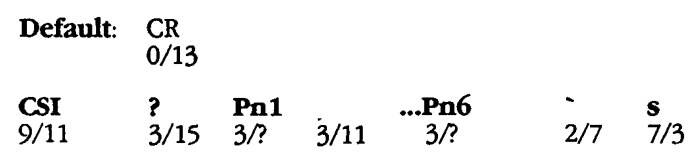

where:

Pnl through Pn6 are decimal codes for characters that you can define as endof-line characters.

### Space Compression Mode (DECSCFDM)

This control function determines whether the terminal sends space characters (SP) at the end of character fields. If the terminal does not send spaces, it uses the record separator character (RS) to indicate the end of a field.

#### Default: Disabled

## Table Appendix D-26 Space Compression Mode (DECSCFDM)

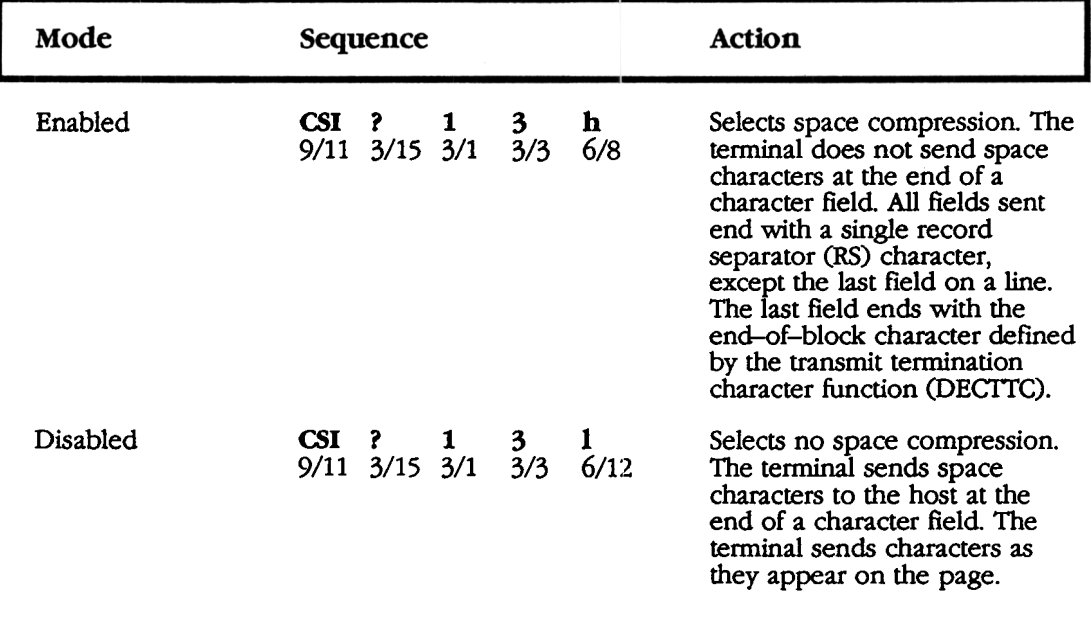

#### Transmit Execution Mode (DECTEM)

When you press **Enter**, this control function determines whether the terminal sends data immediately or waits for the host's pennission.

Default: Immediate

#### Transmi1 Execution Mode (DECfEM) Table Appendix D-27

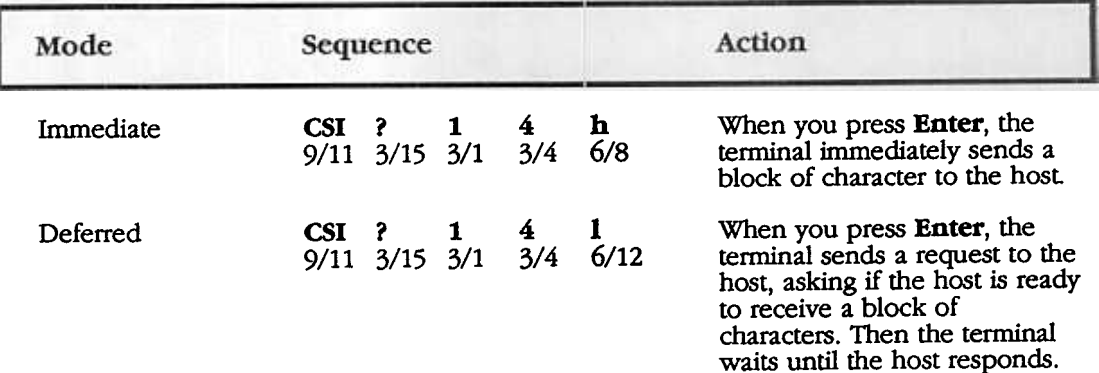

Note:

-.

.When DECTEM is deferred, the tenninal requests a block transmission by sending the set transmit state (STS) sequence to the host The host must respond with the DECXMIT sequence.

#### Set Transmit State (STS) - From terminal

The terminal sends this escape sequence to the host to request a block transmission. The terminal only sends STS when transmit execution mode (DECfEM) is deferred.

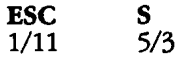

#### Transmit (DECXMIT) - From Host

The host responds to set transmit state (STS) sequence by sending a DECXMIT sequence to the terminal.

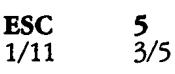

#### Character Sets and Block Transmission

The terminal can send characters from several possible character sets during a block transmission. The EL T320 sends characters based on the following general rules.

If space compression mode is disabled, the terminal sends unwritten character positions as SF .

The terminal never sends characters from the control representation font.

.Characters that are in page memory, buit not available in the character sets in the m-use table, are sent as SUB.

#### Block Transmission in an 8-bit Environment

If the national replacement character set mode is reset, and the terminal is in VT300 mode, the terminal selects the character set for each transmitted character as follows:

Note:

- .If the current host communication line is set to 7 bits, the tenninal cannot correctly send 8-bit characters in a block transmission.
- 1. At the beginning of a block transmission, the terminal assumes the ASCII set is in GL and the user-preferred supplemental set is in GR.
- 2. The terminal sends ASCII graphic and SP characters with their eighth bit set to 0. The terminal never sends a designating sequence for ASCII or space characters.
- 3. For characters that are not ASCII characters or spaces, the terminal sends the appropriate G2 designating sequence for the character set containing those characters.

Note:

- .If the application sends the ISO Latin-1 announcer at the beginning of execution, the terminal sends the appropriate G1 designating sequence.
- 4. If the same character is in more than one character set, the terminal uses the following priority system.
	- -ASCII
	- User–preferred Supplementa<br>– DEC Technical
	-
	- -DEC Special Graphic

After the ELT320 selects the appropriate character set, the ELT320 sends the designating sequence, followed by the characters from the designated set.

5. If the user-preferred character set is not in GR at the end of a block transmission, the ELT320 sends a designating sequence to the host. This sequences specifies the current user-preferred supplemental set. The terminal sends the designating sequence before the end-of-block character, if any.

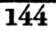

#### Block Transmission in a 7-Bit Environment

If the national replacement character set mode is set and the terminal is in VT100 mode, the tenninal selects the character set for each transmitted character as follows.

> At the beginning of a block transmission, the tenninal assumes that the ASCII set is in GL.

- 2. The terminal sends ASCII graphic and SP characters with their eighth bit set to 0. The terminal never sends a designating sequence for ASCII or space characters.
- 3. For characters not in the ASCII set, the terminal sends the appropriate GO designating sequence for the character set containing those characters. The terminal always sends the actual designating sequence for the desired NRC set.
- 4. If the same character is in more than one character set, the terminal uses the following priority system.
	- $-$  ASCII
	- -DEC Technical
	- -DEC Special Graphic
- 5. If the NRC set is not in GO at the' end of a block transmission, the terminal sends a designating sequence to the host. This designator specifies the current NRC set. The terminal sends the designating sequence before the end-of-block character, if any.

# **Section F-Keyboard, Printing and Display Commands**

Additional information about this subject i:; available in Chapter 10 of the V1320 Programmers Reference Manual.

# Keyboard Control Functions

#### Backarrow Key Mode (DECBKM)

Default: Delete key

# Table Appendix D-28 Backarrow Key Mode (DECBKM)

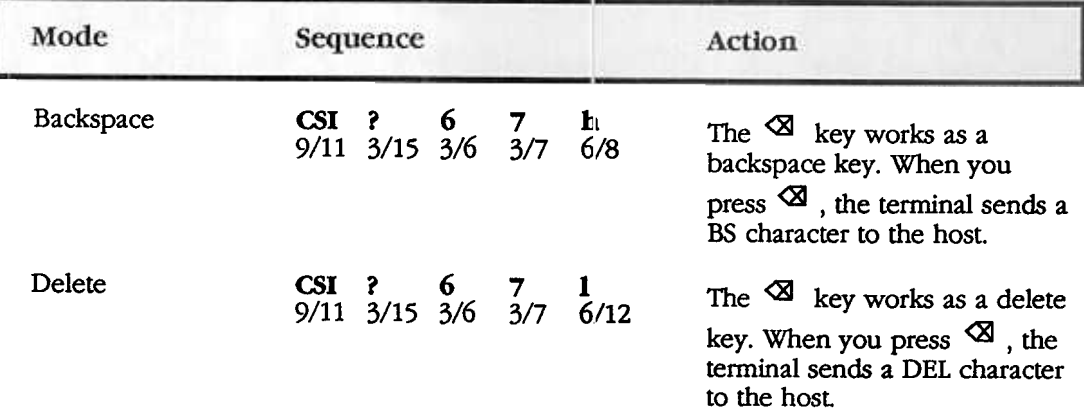

#### Note:

. In edit mode, DECBKM will always delete.

#### Print All Pages

This control function prints all pages in page memory.

### CSI ? 11 i

#### Start Printer-to-Host

This control function enables communication from the printer port to the host.

# CSI?9i

#### Stop Printer-to-Host

This control functions disables communication from the printer port to the host.

# CSI ? 8 i

# Printing Visual Attributes

# Selecting the Indicator or Host - Writable Status Line

The twenty-fifth line at the bottom of the screen is reserved for the status line, the terminal lets you use the status line in two ways - as an indicator of the terminal's current state or as a window the host can use to display application-specific messages.

The indicator status line displays the following information about the terminal:

- .Page number
- Text cursor position (line, column)
- .Edit mode setting (in edit mode orlly)
- Insert/replace mode setting
- Printer status
- Modem status

# **Section G-REPORTS**

Additional infonnation about this subject is 2.vailable in Chapter 11 of the V1320 Programmers Reference Manual.

The ELT320 sends reports in response to requests from the host computer. The host can use the reports to adjust the computing environment to match the terminal.

#### Device Attributes (DA)

The terminal and host computer exchange DA sequences to provide the host with the following information.

> Conformance level (1, 2, or 3) and extensions Basic features Identification code Firmware version level Hardware options

#### Primary DA

The ELT320 does not report a 4 (Sixel Graphics) in its response. This is compatible with DEC VT320 Firmware version AV1.2. The ELT320 does, however, display 11 (25th Status Line) and 14 (8-bit interface architecture) because it supports these features.

#### Host Request

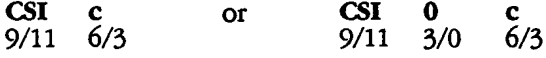

#### Terminal Response

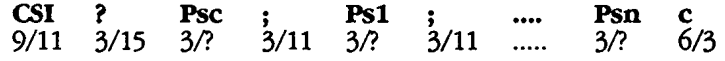

#### where:

Indicates the terminal's service class code. The value of Psc depends on the terminal's current operating level, as follows. Psc

Psc Operating level

61 Level 1 (VT100 farnily)

63 Level 3 (VT200 or VT300 family)

Ps1.....Psn Indicate which of the following extensions the terminal supports.

#### Ps Meaning

- 1 132 columns
- 2 Printer port
- 6 Selective erase
- 7 Soft character set (DRCS)

# Ps Action

- 8 User-defined keys (UDK)
- 9 National replacement character sets
- 11 25th status line
- 13 Local editing mode
- 14 8-bit interface architecture
- 15 Technical character set
- 17 Terminal state interrogation
- 18 Windowing capability

#### Alias Primary DA Responses from the Terminal

# Table Appen. D-29 Alias Primary DA Responses from the Terminal

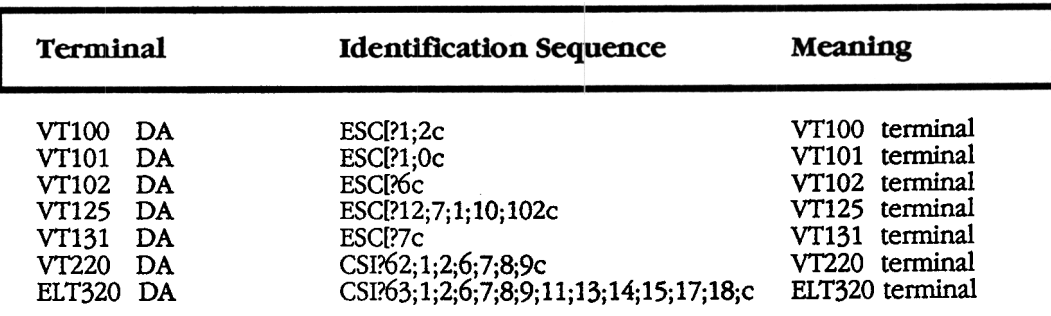

Example:

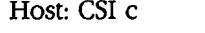

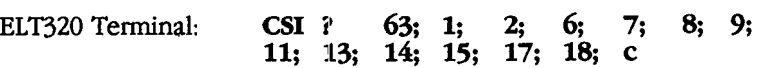

149 ELT-320 Programmers Reference Appendix D

### Device Status Report (DSR)

The host computer and terminal exchange DSR sequences to provide the host the operating status of the following seven features:

vr300 operating status Cursor position Cursor position with page Printer port User-defined keys Keyboard dialect Locator device port

DSR requests and reports follow one of two fonnats:

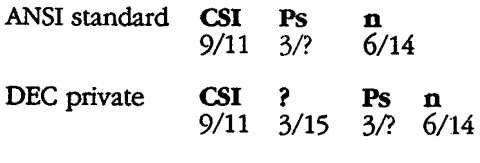

where:<br>Ps i indicates the type of DSR requested.

DSR - ELT320 Operating Status

# Table Appendix D-30 DSR - ELT320 Operating Status

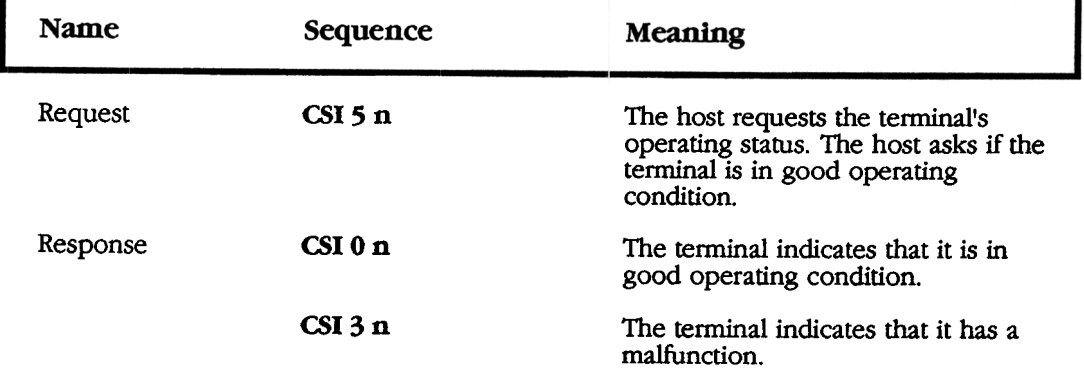

#### $\overline{150}$

### DSR - Cursor Position Report (CPR)

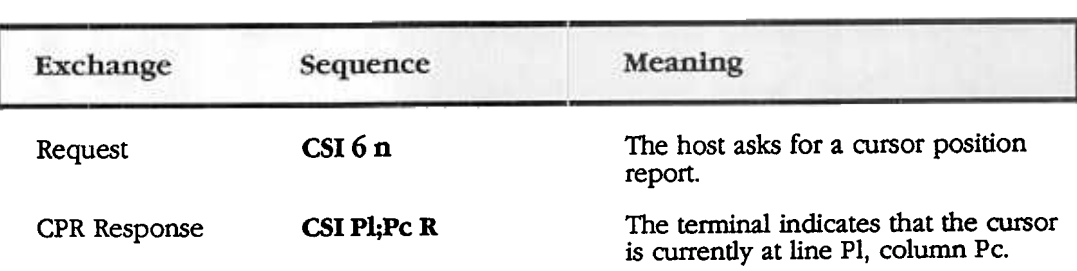

# Table Appendix D-31 DSR - Cursor Position Report (CPR)

# Control Function Settings

The host can request the current selection or setting of any control function listed in Table Appendix B-27.

# Table Appendix D-32 Control Function Settings

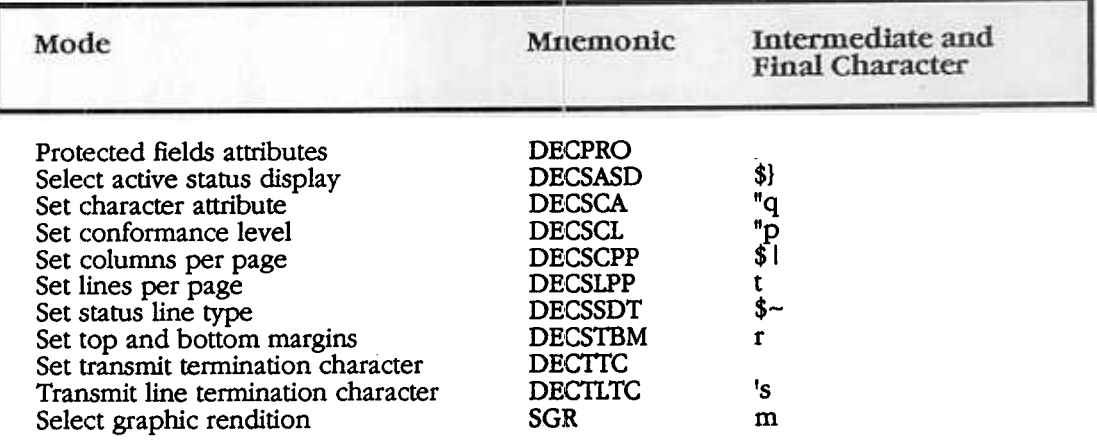

### Request Displayed Extent (DECRQDE)

The host sends this control function to ask how much of the current page is displayed on the screen. The terminal responds with a report displayed extent sequence.

CSI<sub></sub> 9/11 2/2 II v 7/6

Report Displayed Extent (DECRPDE)

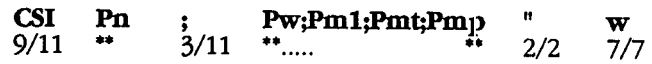

where:

Pn is the number of lines of the current page

is the number of columns of the current page

is the number of the current page column displayed in the left-most column of the screen.

is the number of the current page line displayed in the top line of the screen.

is the number of the current page.

# **GLOSSARY**

#### Action fields

Features in set-up that make the ELT320 perfonn an immediate action.

#### Application software

A program that performs a specific function for a particular class of computer user. Examples: spreadsheets and word processing programs.

#### ASCII

American Standard Code for Information Interchange

#### ANSI

American National Standards Institute

#### Auto print mode

A method of printing information directly from the host system. The ELT320 sends a display line to the printer after a carriage return or form feed character.

#### **CCTTT**

Comite Consultatif International de Telegraphique et Telephonique (International Telegraph and Telephone Consultative Committee). A standards committee for the communication industry in Europe.

#### Character set

A group of graphic characters and control characters stored as a unit in the terminal. Graphic characters are characters you can display on the screen. Control characters perform special functions.

#### Compose character

A character produced when you press two or three keys in a certain sequence. You can use compose sequences to produce characters that do not appear as standard keys on your keyboard.

#### Cursor

An indicator that highlights the active position on the screen. The ELT320 uses different cursor characters for (1) text, and (2) set-up.

#### DEC Multinational character set

The default character set for the ELT320. The DEC Multinational set is one of two 8 bit sets built into the ELT320. The other set is ISO Latin-1. Both sets include the standard ASCII character set and a supplemental set.

#### Diacritical marks

Marks or symbols that indicate a change in the standard pronunciation of a letter. Examples of diacritics are acute accent ('), grave accent  $\hat{C}$ ), and tilde mark  $(\sim)$ . On the ELT320, you can use compose sequences to display characters with accent marks.

Glossary

#### Factory default

A standard setting for an operating feature of the terminal, set at the factory .The ELT320 uses factory-default settings, unless you select a new setting. For example, many set-up features have default settings.

#### Full-duplex modem

A modem that can handle simultaneous, two-way communications.

#### Host system

The computer system you connect to the ELT320.

#### ISO

International Standards Organization. ISO Latin-1 is one of the two 8-bit multinational character sets built into the EI.T320. The other set is the DEC Multinational set.

#### Modem

Modulator - demodulator. A device that converts data from a computer or terminal into signals that can be sent over a telephone line.

#### Monochrome monitor

A video screen that displays images in one color.

#### Nonvolatile memory

Random access memory (RAM) that does not lose its contents when you turn the terminal off. The ELT320 uses this memory to store the saved settings of set-up features.

#### Pixel

Picture elements. The smallest displayable unit on a video screen. To display a character, the terminal turns on a series of pixels.

#### Port

Another term for connector. All the ELT320 connectors are on the rear of the terminal.

#### Saved settings

The stored settings for set-up features. The ELT320 uses these settings when you turn the terminal on. Initially, the saved settings are the factory-default settings. You can change the settings in set-up.

#### Scrolling

Moving information on the screen upward or downward to display more data.

#### Scrolling region

The area on the screen where you can scroll information. The default scrolling region is the complete screen. Some applications may only use part of the screen.

#### Set-up

A set of display screens on the ELT320 that list the settings of the terminal's operating features. You can use the keyboard to change settings.

#### Sixel

A sixel is a 6-bit binary code that represerlts a vertical column of 6 pixels on the screen. Each bit in a sixel corresponds to a pixel on the screen.

#### Status line

A display line that provides information about the terminal's current operating state. The status line appears on line 25 at the bottom of the screen. Usually, the status line appears only when you display set-up screens. You can select when to display the status line, using the Status Line feature in the Display Set-Up screen.

#### Terminal server

An intelligent device that can connect a number of asynchronous devices (terminals and printers) to a host system. For example, Digital's DECserver 200 can link eight ELT320 terminals to a system in a local area network (LAN) using a high-speed Ethernet cable.

#### User-defined keys (UDKs)

Any of the 15 keys (F6 through F20) on the top row of the keyboard for which a programmer has defmed special function:;. UDKs can store frequently used text and commands.

#### Visual character attribute

A quality of a display character that highlights the character, such as bolding and underlining.

> 155 Glossary
# **INDEX**

# A

AC power consumption, 92 Action and parameter fields, 24 Acute accent  $\hat{ }$ , 62 Additional reference information, 97 Alias primary DA responses from the terminal, 149 Altitude, 92 ANSI partial page, 135 Answerback message, 34, 38 Arrow keys, 12, 24, 45, 122 ASCll, 28, 40, 44, 105, 109 Audible, 9 Austrian keyboard, see German/Austrian keyboard Auto answerback, 34, 38 Auto print mode, 16, 20, 40 Auto repeat, 29, 43, 45 Auto wrap, 30, 33

# B

Backarrow key mode (DECBKM), 146 Baud rate, 6, 35, 41, 91 Belgium (Flemish) keyboard, 71, 81 Bell tone, 5, 7, 45 Block transmission in a 7-bit environment, 145 Block transmission in an 8-bit environment, 144 Break, 17, 43, 46 Brightness, 6 British keyboard, 47, 69, 79, 80

# c

Cable, 5, 7, 37, 94 Canadian (French) keyboard, 47, 71,79, 81 Canadian emissions requirements, 96 Cancel, 25 Caps lock, 43, 46 Character block size for transmission, 135 Character body size, 103 Character cell size, 102, 107 Character dimension, 102 Character fields for transmission, 137

Index

# c continued

Character format, 34, 36 Character protection, 90, 123, 128 Character set mode, 27, 28, 29 Character sets and block transmission, 2, 40, 90, 102, 144, 149 Character sixel coding, 104 Characters to send, 138 Circumflex accent  $\wedge$ , 62 Cleaning, 7 Clear, 5, 23, 111 Clear all character attributes, 126 Clear all keys, 48, 49 Clear all tabs, 58 Clear display, 25 Clear page/clear field, 55 Clear this key, 48, 49 Clear to send, 93 Coding the soft character set, 104 Column mode (DECCOLM), 30, 31, 115 Columns, 1, 58, 110, 114, 149, 151, 152 Comma key, 14, 46 Communication interfaces, 91 Communication port, 34, 37 Communications, 2, 23, 25, 35, 36, 37, 38 Communications Set-up, 34, Compose, 43 Compose character, 12, 62, 64, 65, 66, 67, 68, 78 Compose character sequences, 69, 77, 85 Compose key, 46 Conceal answerback, 34, 38 Connection to host computer, 5 Connector signals, 93 Connectors, 4 Contrast, 6 Control function settings, 90, 151 Control representation mode, 30, 33 Control sequences, 97 Controls, 9 Converting binary code, 104 CR A, 50 Ctrl key, 11 Ctrl-break/Ctrl-local, 16,17 Current setting, 27, 30, 39, 43, 50, 59 Cursor key mode, 43, 45 Cursor movement, 122 Cursor position, 19 Cursor style, 30, 33

## D

Danish (Denmark) keyboard, 44, 82, Data processing keys, 18, 77 DCS (Device Control String), 108 DEC compatible keyboard, 94 DEC special graphic, 145 DEC technical, 145 DEC technical character chart, 99 DEC technical character set, 98 DEC-MCS, 27 DECDLD parameter characters, 109 DefIning selected areas, 140 Delete character (DCH), 56, 125, 131 Delete line, 56, 124, 129, 131 Device attributes (DA), 27, 28, 148 Device control string segment description, 108 Device status report (DSR), 150 Diacritical marks, 64 Diaeresis mark (umlaut) ", 62 Diagnostic set-up screen, 59, 60 Disconnect delay, 34, 37 Display background, 30, 31 Display brightness, 6 Display features, 89 Display set-up screen, 30, 58 DSR – cursor position report (CPR), 151 DSR- ELT320 operating status, 150 Dutch (Holland), 70

# E

Edit key execution mode (DECEKEM), 50, 51, 133, 134 Editing, 123 Editing function, 90 Electrical specifications, 92 Electromagnetic emissions limits, 95 Emulation type., 6 End of block characters, 50, 54, 141 End of line, 54 End protected area, 131 Enter, 57 Environmental conditions, 92 Erase character (ECH), 127, 129, 131 Erase in display (ED), 129, 131 Erase in line, 126, 129, 131 Erasure mode (ERM), 50, 51, 123 Escape sequence generation (ESC), 97 Extended form, 141

Index

# F

Factory-default, 6 Federal Communications Commission (FCC), 95 Finnish keyboard, 44, 70, 82 Flemish keyboard, 44, 71, 81 Flow control, 39, 41 France (Belgium) keyboard, 83 French Canadian keyboard, 44 French/Belgian keyboard, 44, 71 function keys, 16

## G

General set-up, 27 German/Austrian keyboard, 44, 72 German keyboard functionality, 78, 83 Grave accent `, 62 Group shift, 78 Guarded area transfer mode (GATM), 50, 52, 138

#### H

Hexadecimal compose key sequence, 63 Hold screen (F1), 18 Holland (Dutch) keyboard, 44, 70, 84 Home cursor, 55 Horizontal coupling, 30, 32 Host EIA/RS-232 connector, 93 Host EIA/RS-423 connector, 93 Host External Loopback, 59, 60 Host port, 6 Host request, 148 Humidity, 92

# Ij

IBM PC/AT-keyboard, 94 Independent protection, 129 Index, 157 Indicator lights, 18 Insert character (ICH), 125, 129, 131 Insert line (11), 56, 125, 129, 131 Insert/overstrike, 55 Insert/replace mode (IRM), 124 Installation options, 92 ISO (Latin-1) characters, 68 ISO Latin-1, 29 Italian keyboard, 44, 72, 84

#### K

Keyboard, 91 Keyboard connection, 94 Keyboard control functions, 146 Keyboard dialect, 43, 44 Keyboard language, 6 Keyboard layout, 10 Keyboard mode, 43, 44 Keyboard printing and display commands, 146 Keyboards, 79 Keyclick, 43, 45 Keypad comma, 43, 46 Keypad mode, 43, 44

# L

Line attributes, 90 Line transmit mode (DECLTM), 50, 53, 135, 136 Local, 16, 92 Local echo, 34, 47 Local editing, 50, 51, 52, 53, 54, 55, 133 Lock indicator, 18 Lock key, 11, 43, 46 Lock user-defined keys, 27, 29

**Index** 

#### M

Main keypad, 11 Maintenance, 7 Margin bell, 43, 45 Modem control, 34 Mounting options, 2 Moving to another page, 119 Multinational mode character sequences, 37, 28, 64 Multiple area transfer mode (MATM), 50, 53, 139

#### N

National mode character sequences, 28, 69, National mode data processing keys, 77 New line mode, 33 Next page (NP), 56 119 North American keyboard, 43, 44, 80 Norwegian keyboard, 44, 74, 85 NRC (National Replacement Charictor Set), 28, 145 Numeric, 43

#### $\overline{O}$

On-line/local, 27, 92 Operating modes, 91, 92 Origin mode (DECOM), 117 Overstrike mode, 55

# PQ

Page arrangement, 30, 31 Page coupling, 30, 32 Page format, 114 Page memory, 112 Page position,120 Panning, 121, 122 Physical specifications, 92 Portuguese keyboard, 44, 74, 85 Power, 92 Power-up test, 59, 60 Preceding page (Pp), 56, 119 Primary DA, 148 Print all pages, 146 Print mode, 39, 40, 41 Printed data, 39, 40 Printer external, 59, 60

# PQ continued

Printer interface, 91 Printer pin assignments, 93 Printer set-up, 39 Printer to host, 39, 41 Printing visual attributes, 147 Priority system, 145 Programmer's reference, 101 Protected fields attributes (DECPRO), 132

# R

Radio frequency energy, 95 Recall factory-default settings, 23, 26 Recall saved settings, 23, 26 Recall user-defmed keys, 48, 49 Receive speed, 34, 35 Receive XOFF point, 34, 35 Regulatory compliance, 95 Remove, 55 Repeat tests, 59, 60 Report displayed extent (DECRPDE), 152 Reports, 148 Request displayed extent (DECRQDE), 152 Reset terminal, 26 Return, 57 Return key, 12 Ring mark <sup>o</sup>, 62 Run screen tests, 59, 60

# s

Save current settings, 23, 26, Save user-defined keys, 48, 49 Saved settings, 27, 30, 39, 43, 50, 59 Screen, 89 Screen saver, 30 Screen title, 24 Scrolling, 30, 31, 135 Select character protection attribute (DECSCA), 130 Selected area, 52 Selected area transfer mode (SATM), 50, 139 Select edit mode, 133 Select indicator or host - writable status line, 147 Selective erase in display (DECSED), 127 Selective erase in line (DECSEL), 128

Index

# S continued

Set 8 column tabs, 58 Set columns per page (DECSCPP), 114 Set lines per page (DECSLPP), 116 Set transmit state (STS) - from terminal, 143 Set transmit termination character (DECTTC), 141 Set-up, 16 Set-up cursor, 24 Set-up directions, 24 Set-up directory features, 23, 24, Set-up language, 23, 26 Shift key, 11 Shift-break, 17 Shift-remove, 55 Shift-tab, 56 Soft character set example, 111 Soft character sets, 102 Space bar, 12 Space compression mode (DECSCFDM), 50, 54, 142 Spanish keyboard, 44, 75, 86 Specifications, 89, 92 Start (SPA)/End (EPA), 131 Start printer-to-host; 146 Start protected area, 131 Status display, 30, 32 Status line, 19, 24 Stop bits, 34, 36, 39, 42 Stop printer-to-host, 146 Swedish keyboard, 44, 75, 86 Swiss (French) and (German) keyboards, 44, 76, 87

#### T

Tab, 56 Tab key, 11 Tab set-up, 58 Technical spceifications, 89 Temperature, 92 Terminal memory, 92 Terminal mode, 27, 28 Terminal response, 148 Text cursor, 30, 32 Text features, 90 Tilde mark  $\sim$ , 62 Top and bottom margins (DECSTBM), 118 Top-row function keys, 16 Top-row, 90

# T continued

Transfer, 53 Transfer termination mode, 50 Transmit (DECXMIT) - from host, 143 Transmit execution CDECTEM), 50, 51,143 Transmit flow control, 34, 36 Transmit key, 57 Transmit line termination characters (DECTLTC), 142 Transmit rate limiting, 34, 36 Transmit speed, 334. 35 Transmit termination mode (TfM), 136 Typewriter, 43

#### $\mathbf U$

UDK characters remaining, 48 Umlaur", 62 United Kingdom keyboard, 44, 69, 80 User features lock, 27, 29 User preference character set, 27, 29 User-defined key set-up, 48

#### v

Vertical coupling, 30, 32 Video attributes, 90 Visual attribute protection, 131 VT100, 28 VT131 partial page, 135 VT131 transmit mode (DEC131TM), 50,54,137 VT300-7 bit, 27, 28 VT300-8 bit, 28 VT320, 27, 101 VT52, 28

#### WXYZ

Warning Bell, 43,45

# Miscellaneous

 $\infty$  Key 12, 46, 57 80 columns 89